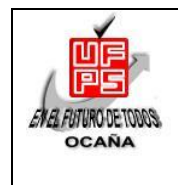

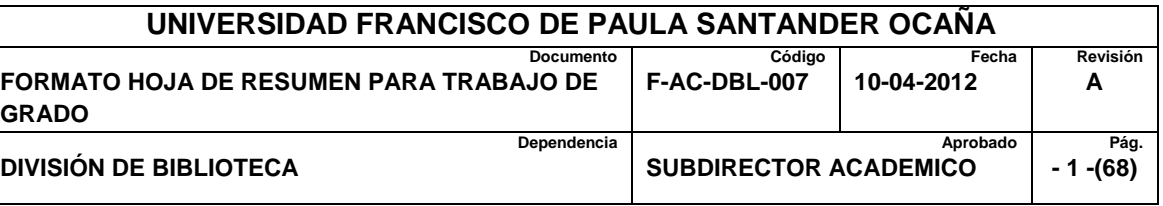

# **RESUMEN – TRABAJO DE GRADO**

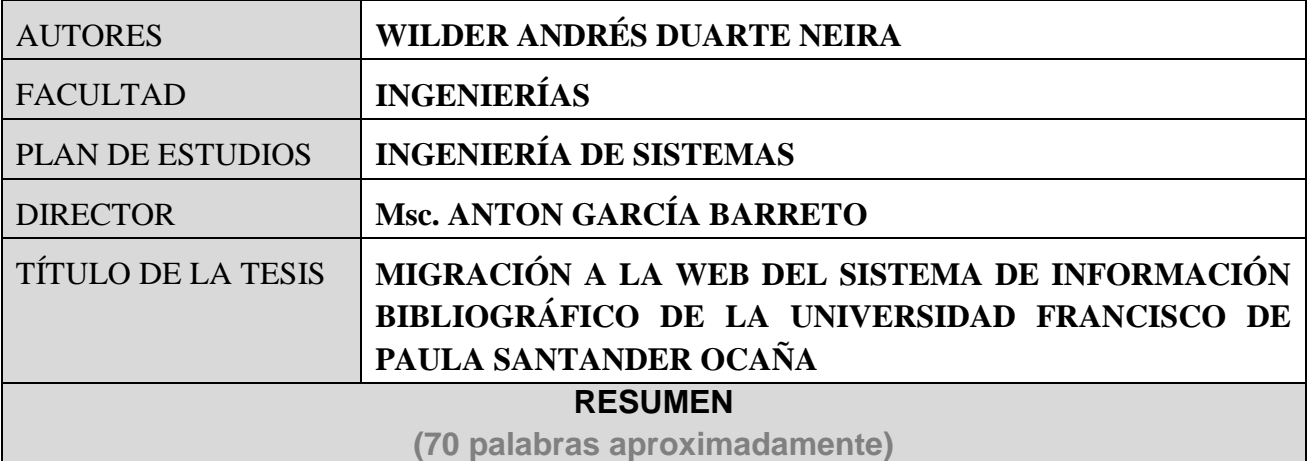

**CREACIÓN Y MIGRACIÓN DEL SISTEMA DE INFORMACIÓN BIBLIOGRÁICO DE LA DEPENDENCIA DE LA BIBLIOTECA DE LA UFPS OCAÑA. CON EL FIN DE TENER UN NUEVO SISTEMA ORIENTADO A LA WEB DESARROLLADO CON LAS TENDENCIAS MUNDIALES DE PROGRAMACION Y MAQUETACIÓN EN LOS DIFERENTES LENGUAJES DE LOS SISTEMAS.**

**SE BUSCO CREAR NUEVOS PROCESOS Y MEJORAR LOS ACTUALES, CON MAYOR RENDIMIENTO Y OPTIMIZACIÓN DE LOS. FINALMENTE EL PRODUCTO OBTENIDO FUE DE TOTAL SATISFACCIÓN PARA LOS USUARIOS POR SU MANEJABILIDAD, FÁCIL ACCESO Y LA AMIGABILIDAD DE LAS INTERFACES FINALES JUNTO CON LA EFICIENCIA DE LOS PROCESOS.**

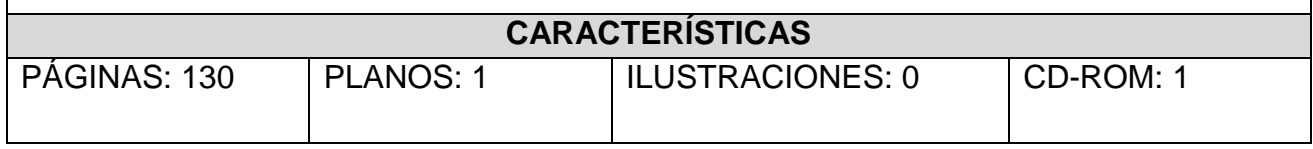

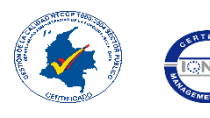

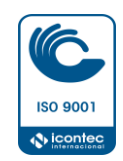

# **MIGRACIÓN A LA WEB DEL SISTEMA DE INFORMACIÓN BIBLIOGRÁFICO DE LA UNIVERSIDAD FRANCISCO DE PAULA SANTANDER OCAÑA**

# **WILDER ANDRÉS DUARTE NEIRA**

**UNIVERSIDAD FRANCISCO PAULA SANTANDER OCAÑA FACULTAD DE INGENIERÍAS INGENIERÍA DE SISTEMAS OCAÑA 2016**

# **MIGRACIÓN A LA WEB DEL SISTEMA DE INFORMACIÓN BIBLIOGRÁFICO DE LA UNIVERSIDAD FRANCISCO DE PAULA SANTANDER OCAÑA**

**WILDER ANDRÉS DUARTE NEIRA**

**Trabajo de grado presentado para obtener el título de INGENIERO DE SISTEMAS**

**Director Mg. ANTON GARCIA BARRETO**

**UNIVERSIDAD FRANCISCO PAULA SANTANDER OCAÑA FACULTAD DE INGENIERÍAS INGENIERÍA DE SISTEMAS OCAÑA 2016**

#### **DEDICATORIA**

Primeramente darle gracias aquel que todo lo puede, el que siempre ha estado en todos los momentos de mi vida y a lo largo de mis estudios académicos, quien estuvo brindando su provisión siempre que la necesite en todas las áreas de mi vida para poder hoy cumplir con mi sueño y el de mi familia… Ser un profesional.

A DIOS doy gracias porque sin merecer mucho, me lo ha dado todo, mucho más de lo que jamás soñé e imagine.

También a mis padres, por su incansable labor de criarme, educarme y enseñarme los principios básicos de mi vida, no solo bastando con eso, sino también llevándome a la universidad y dando lo mejor de ellos para que yo pudiera culminar mis estudios sin nunca faltarme nada.

A mis amigos y demás familiares que siempre me apoyaron con palabras de ánimo y me acompañaron a lo largo de vida universitaria, muchas gracias.

# **TABLA DE CONTENIDO**

Pág.

<span id="page-4-13"></span><span id="page-4-12"></span><span id="page-4-11"></span><span id="page-4-10"></span><span id="page-4-9"></span><span id="page-4-8"></span><span id="page-4-7"></span><span id="page-4-6"></span><span id="page-4-5"></span><span id="page-4-4"></span><span id="page-4-3"></span><span id="page-4-2"></span><span id="page-4-1"></span><span id="page-4-0"></span>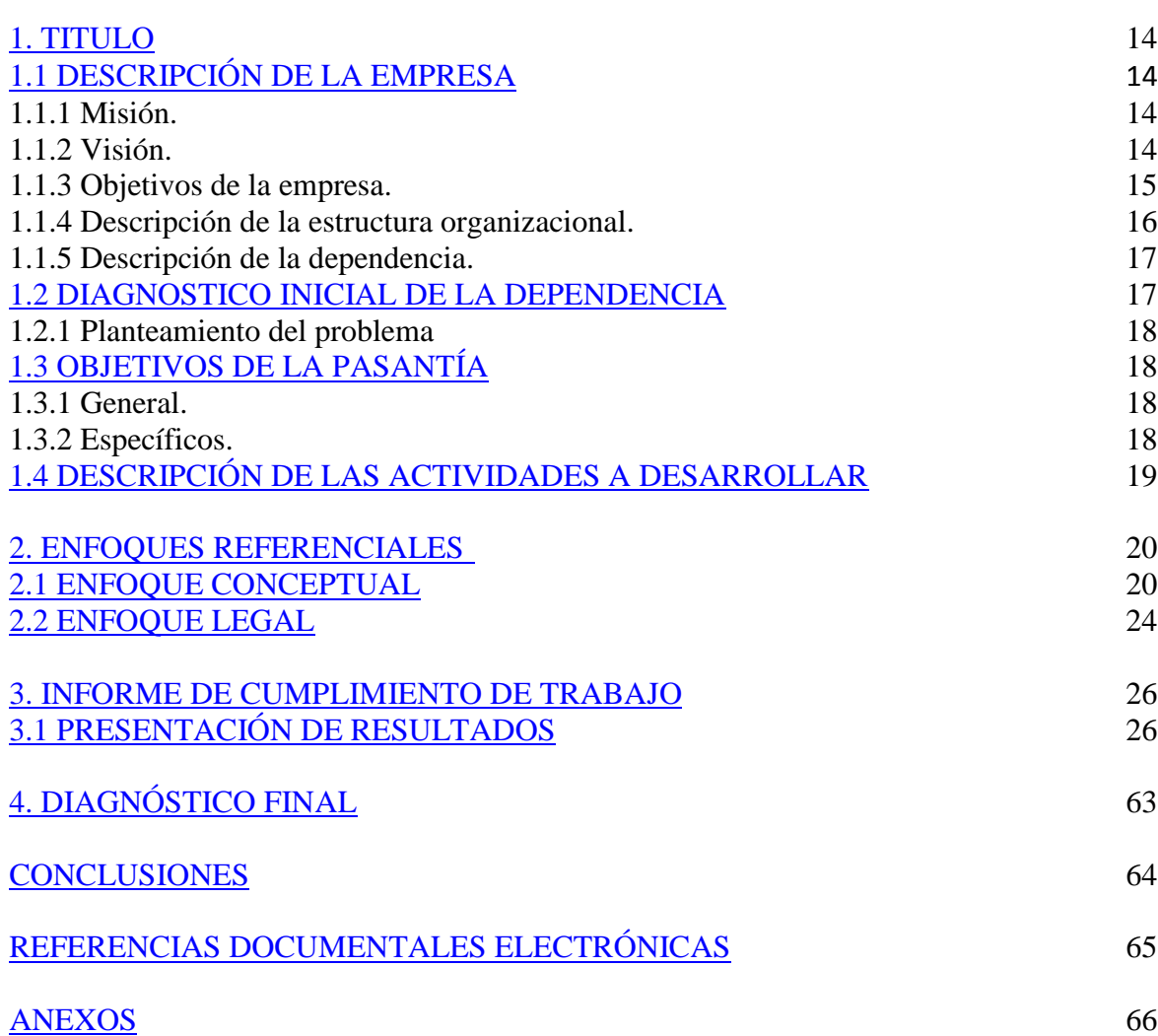

# LISTA DE TABLAS

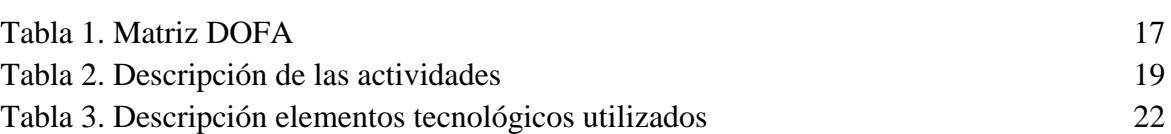

Pág.

# LISTA DE IMÁGENES

Pág.

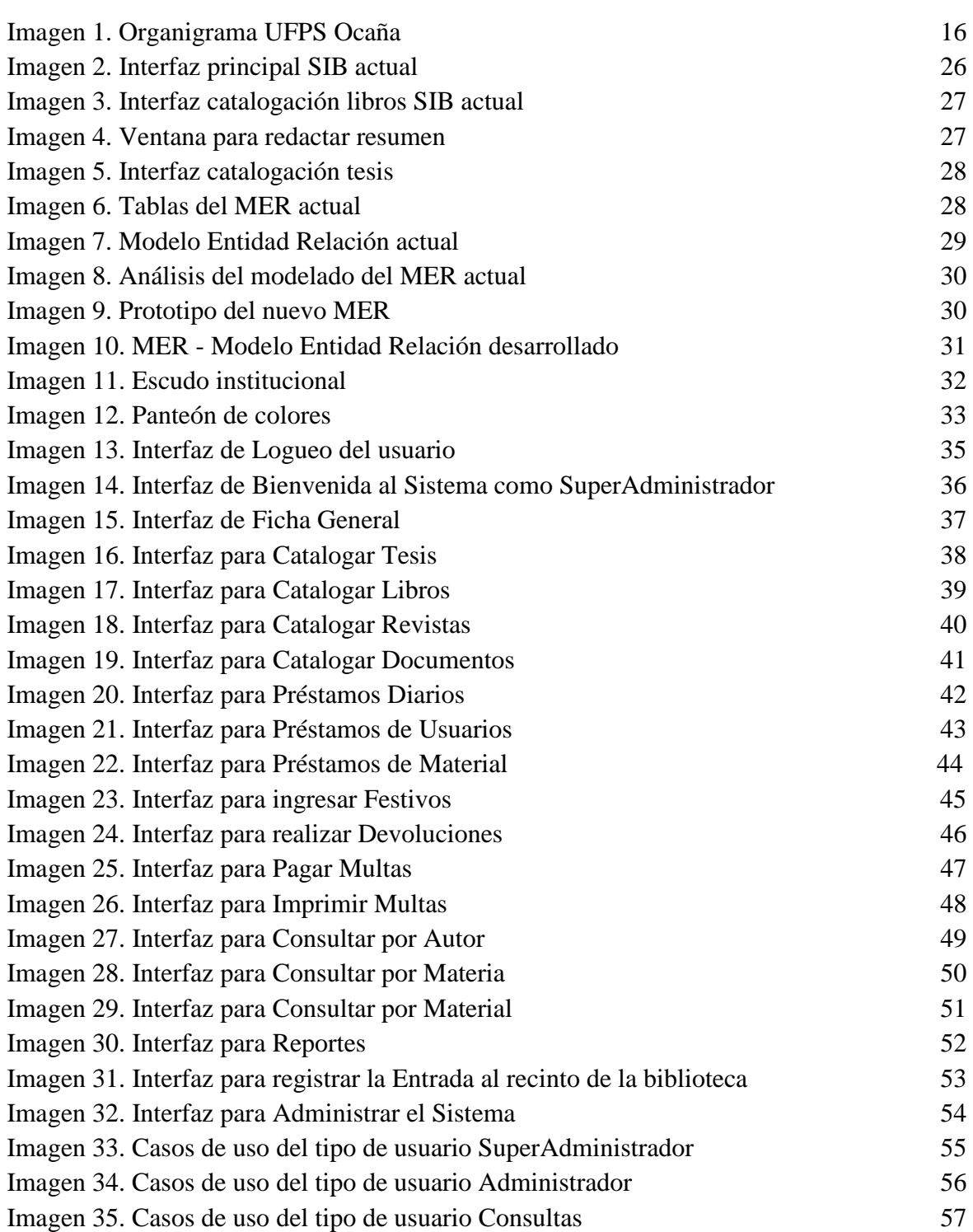

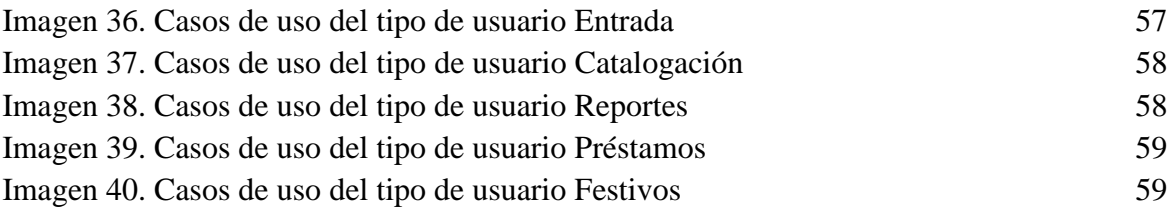

# LISTA DE FIGURAS

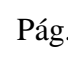

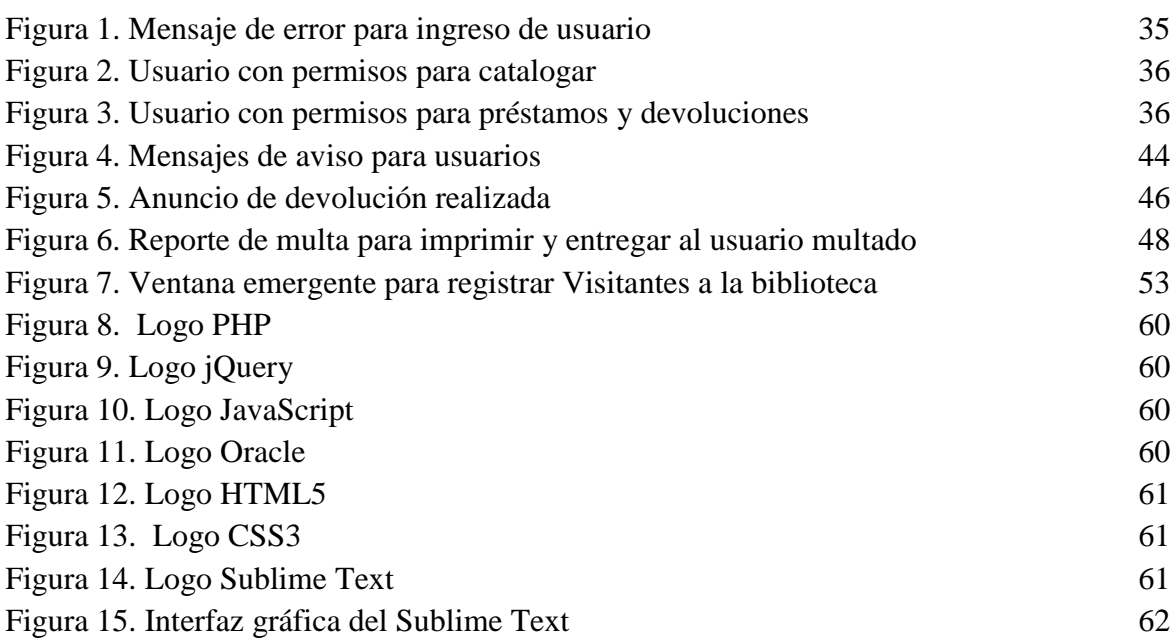

# ANEXOS

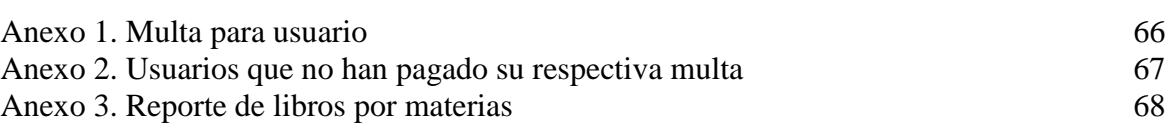

### **INTRODUCCIÓN**

Actualmente la biblioteca Argemiro Bayona Portillo de la UFPS Ocaña, cuenta con un sistema de información de escritorio para sistematizar todo el volumen de información que dicha biblioteca ha manejado desde hace aproximadamente 13 años y que a diario sigue digitalizando con el paso del tiempo debido a la actualización, renovación y nueva adquisición de material para el uso común de los universitarios.

Esto con el fin de tener registro de todo el material bibliográfico que ingresa, como son principalmente Tesis, Libros, Documentos, Revistas, Audio Libros, Videos, entre otros; buscando que los tres estamentos universitarios puedan acceder a ellos en préstamos diarios con la finalidad de utilizarlos, y enriquecerse académicamente con el uso de la diversa bibliografía que es hallada en el espacio físico y Web de la universidad.

Buscando hacer uso de las nuevas tecnologías y la evolución que han tenido los sistemas de información, siendo ahora desarrollados en entornos Web, surgió el proyecto de desarrollar un sistema orientado a la Web, capaz de realizar los mismos procesos, aun mejorando algunos, dando mayor facilidad y seguridad al momento de organizar y registrar la información suministrada a dicho software. De igual forma realizar una base de datos más sólida y robusta capaz de almacenar el gran flujo de información que en esta dependencia se maneja constantemente.

# <span id="page-11-0"></span>**1. [MIGRACIÓN A LA WEB DEL SISTEMA DE INFORMACIÓN](#page-4-0)  [BIBLIOGRÁFICO DE LA UNIVERSIDAD FRANCISCO DE PAULA](#page-4-0)  [SANTANDER OCAÑA](#page-4-0)**

#### <span id="page-11-1"></span>**1.1 [DESCRIPCION DE LA EMPRESA](#page-4-1)**

La Universidad Francisco de Paula Santander Ocaña, como institución pública de educación superior tiene la responsabilidad social de ser actor protagónico del desarrollo académico, científico, cultural y socioeconómico en los escenarios locales, regionales e internacionales con calidad y eficiencia.<sup>1</sup>

Manteniendo un enfoque claro en hacer de todas las personas que a ella se vinculen en profesionales íntegros e idóneos que puedan brindarle posibilidades, desarrollo y sostenimiento a nivel nacional e internacional a las futuras generaciones.

#### **1.1.1 Misión**

La Universidad Francisco de Paula Santander Ocaña, institución pública de educación superior, es una comunidad de aprendizaje y autoevaluación en mejoramiento continuo, comprometida con la formación de profesionales idóneos en las áreas del conocimiento, a través de estrategias pedagógicas innovadoras y el uso de las tecnologías; contribuyendo al desarrollo nacional e internacional con pertinencia y responsabilidad social.<sup>2</sup>

#### **1.1.2 Visión**

 $\overline{a}$ 

La Universidad Francisco de Paula Santander Ocaña para el 2019, será reconocida por su excelencia académica, cobertura y calidad, a través de la investigación como eje transversal de la formación y el uso permanente de plataformas de aprendizaje; soportada mediante su capacidad de gestión, la sostenibilidad institucional, el bienestar de su comunidad académica, el desarrollo físico y tecnológico, la innovación y la generación de conocimiento, bajo un marco de responsabilidad social y ambiental hacía la proyección nacional e internacional.<sup>3</sup>

<sup>1</sup> http://www.ufpso.edu.co/ufpso/director.html#presentacion

<sup>&</sup>lt;sup>2</sup> http://www.ufpso.edu.co/ufpso/general.html#mision

<sup>3</sup> http://www.ufpso.edu.co/ufpso/general.html#vision

### **1.1.3 Objetivos De La Empresa**

• Investigación Y Formación Académica:

La investigación como eje transversal de la formación se desarrolla a través de la incorporación e implementación de las TIC en los procesos académicos, la cualificación docente, la calidad y pertinencia de la oferta, la cobertura y el desarrollo estudiantil como soporte integral del currículo, de la producción científica y la generación de conocimiento, hacia la consolidación de la universidad como institución de investigación.

Desarrollo Físico Y Tecnológico:

Fortalecimiento de la gestión tecnológica y las comunicaciones, modernización de los recursos y adecuación de espacios físicos suficientes y pertinentes para el desarrollo de las funciones sustantivas y el crecimiento institucional.

Impacto Y Proyección Social:

Desarrollo de las capacidades institucionales promoviendo impactos positivos a la región, el medio ambiente y la comunidad mediante la creación de alianzas estratégicas, ejecución de proyectos pertinentes, aumento de cobertura en actividades de extensión y el compromiso con la responsabilidad social.

Visibilidad nacional e internacional:

Integración, transformación y fortalecimiento en las funciones de investigación, docencia y extensión para su articulación en un ambiente globalizado de excelencia y competitividad, tomando como referencia las tendencias, el estado del arte de la disciplina o profesión y los criterios de calidad reconocidos por la comunidad académica nacional e internacional.

Bienestar Institucional:

 $\overline{a}$ 

Generación de programas para la formación integral, el desarrollo humano y el acompañamiento institucional que permitan el mejoramiento de las condiciones de vida de la comunidad universitaria con servicios que sean suficientes, adecuados y accesibles, que respondan a la política integral de bienestar universitario definida por la institución.

Sostenibilidad Administrativa Y Financiera:

Implementación y mantenimiento de procesos eficientes y eficaces en la planeación, ejecución y evaluación administrativa y financiera; abordando estándares de alta calidad y mejoramiento continuo en todos los niveles de la organización; generando espacios de participación, transparencia, eficiencia y control de la gestión.<sup>4</sup>

<sup>4</sup> http://www.ufpso.edu.co/ufpso/general.html#objetivos

# **1.1.4 Descripción De La Estructura Organizacional**

Imagen 1. Organigrama UFPS Ocaña

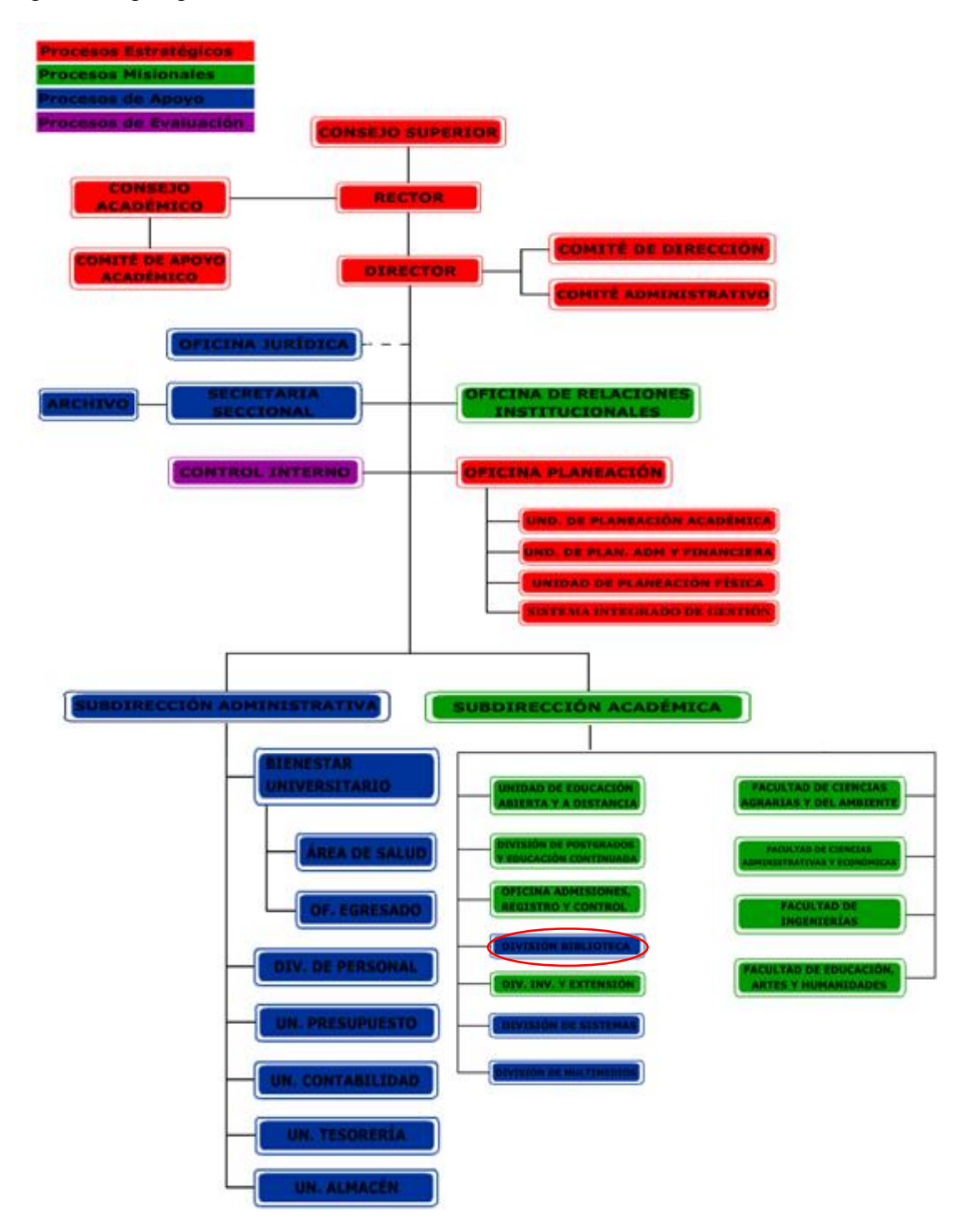

Fuente: http://www.ufpso.edu.co/ufpso/general.html#estructura

### **1.1.5 Descripción De La Dependencia**

La División de Biblioteca es una dependencia adscrita a la Subdirección Académica, cuyo objetivo principal es prestar servicio bibliográfico a profesores, estudiantes, administrativos, alumnos de la seccional y a la comunidad en general con el propósito de mejorar el proceso de enseñanza-aprendizaje, facilitar la investigación y lograr la culturización del medio.<sup>5</sup>

# <span id="page-14-0"></span>**1.2 [DIAGNOSTICO INICIAL DE LA DEPENDENCIA](#page-4-2)**

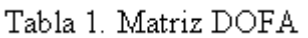

|                                   | <b>DEBILIDADES</b>                                                                                                    | <b>FORTALEZAS</b>                                                     |  |  |
|-----------------------------------|----------------------------------------------------------------------------------------------------|-----------------------------------------------------------------------|--|--|
| <b>Ambiente</b><br><b>Interno</b> | Centralización del funcionamiento<br>de los módulos al equipo instalado<br>en la oficina de biblioteca.<br>Limitación del espacio físico. | Interrelación<br>de<br>1a<br>dependencia con la red de<br>biblioteca. |  |  |
| <b>Ambiente</b><br><b>Externo</b> | Subutilización<br>de<br>información<br>suministrada a través<br>de<br>CD<br>adjunto a los libros.                                         | Eficiencia del sistema de<br>información disponible.                  |  |  |
|                                   | Independencia entre los grupos de<br>investigación y semilleros y el<br>espacio en la biblioteca.                                         | La biblioteca cuenta con<br>un SIB.                                   |  |  |
| <b>OPORTUNIDADES</b>              |                                                                                                    |                                                                       |  |  |
|                                   | <b>DO (MAXI-MAXI)</b>                                                                                                    | FO (MINI-MAXI)                                                        |  |  |

 5 http://www.ufpso.edu.co/biblioteca/general.html

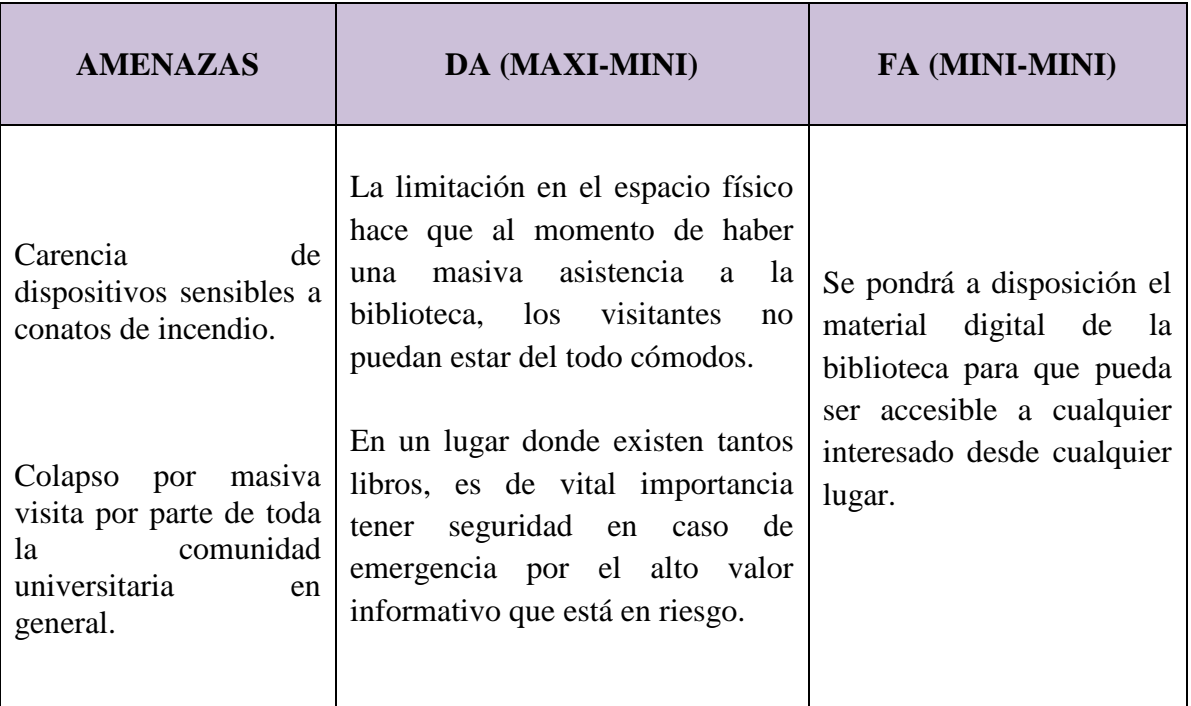

Fuente: Pasante.

#### **1.2.1 Planteamiento Del Problema**

Actualmente la división de biblioteca está siendo masivamente visitada por los tres estamentos de la Universidad Francisco de Paula Santander Ocaña. En este arduo trabajo de poder brindarle a toda la comunidad universitaria en general un servicio idóneo y capaz de resolver cada una de sus inquietudes y responder satisfactoriamente a todas sus necesidades; la bibliotecóloga ha visto la necesidad de descentralizar toda la información que sistemáticamente esta dependencia contiene. Ya que el administrador del SIB (Sistema de Información Bibliográfico) se ve en la limitación de usar su equipo de cómputo como único acceso para mantener actualizado todo el material bibliográfico que esta división conserva.

En el constante crecimiento que ha venido desarrollando la Biblioteca Argemiro Bayona Portillo, es claro y veraz decir que cada día aumentará la necesidad de tener un sistema de información bibliográfico dinámico y eficiente en cuanto a las necesidades que esta división a diario se ve en la obligación de satisfacer vía Web

Por tal motivo, migrar a un Sistema Web donde toda la comunidad en general de la UFPS Ocaña, pueda acceder y solicitar la información que requiera es la mejor alternativa para solucionar este percance, teniendo muy en claro que el administrador también podrá acceder desde cualquier lugar para mantener actualizada toda la información que es visitada por los tres estamentos y demás usuarios de la Web.

# <span id="page-16-0"></span>**1.3 [OBJETIVOS DE LA PASANTÍA](#page-4-3)**

# **1.3.1 General**

 Realizar la migración a la Web el Sistema de Información Bibliográfico de la biblioteca Argemiro Bayona Portillo de la Universidad Francisco de Paula Santander Ocaña

# **1.3.2 Específicos**

- Analizar los requisitos relacionados con los procesos y la tecnología del Sistema de Información Bibliográfico.
- Reestructurar el Modelo Entidad Relación del Sistema de Información Bibliográfico.
- Diseñar los componentes y la arquitectura del Sistema de Información Bibliográfico.
- Realizar pruebas al Sistema de Información Bibliográfico utilizando la infraestructura tecnológica que la división de sistemas destine para tal fin.
- Documentar el Sistema de Información Bibliográfico orientado a la Web.

# <span id="page-16-1"></span>**1.4 [DESCRIPCION DE LAS ACTIVIDADES A DESARROLLAR](#page-4-4)**

Tabla 2. Descripción de las actividades

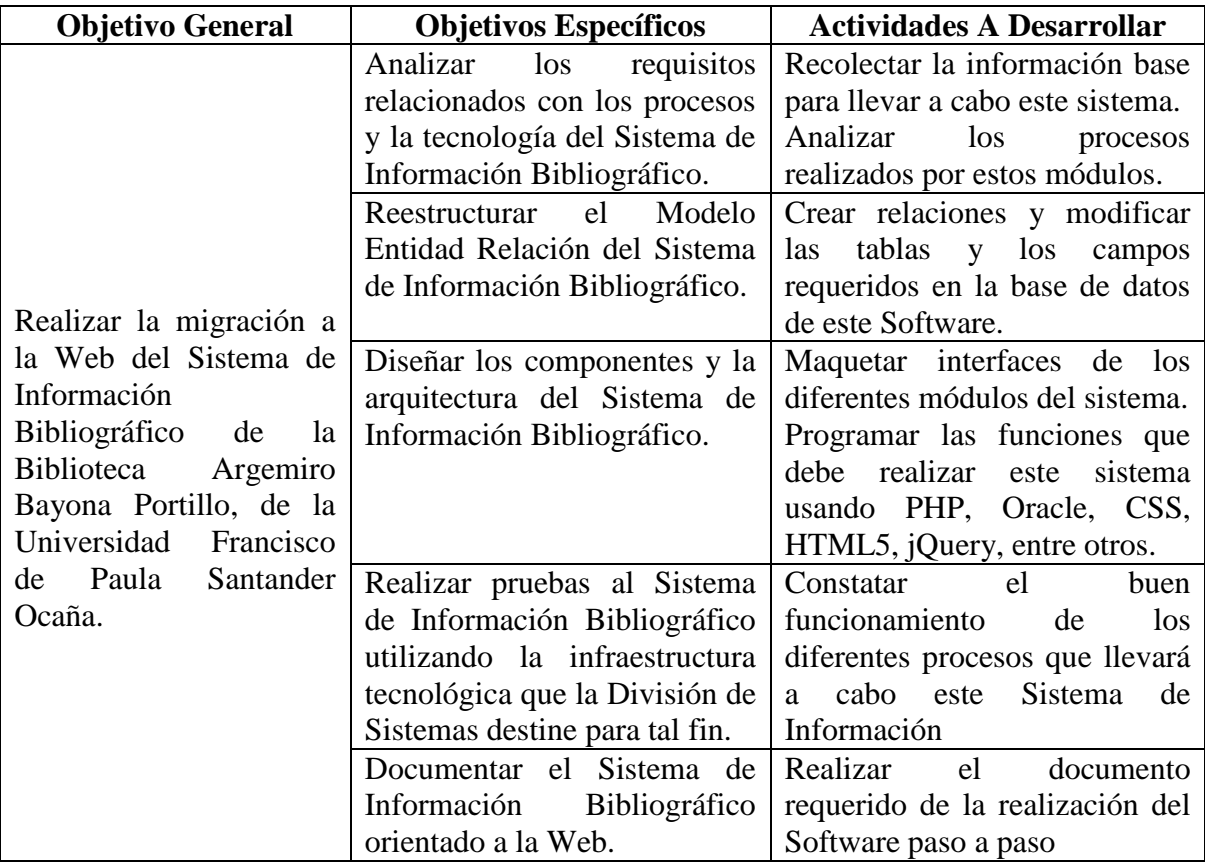

Fuente: Pasante.

# **2. [ENFOQUES REFERENCIALES](#page-4-5)**

# <span id="page-17-1"></span><span id="page-17-0"></span>**[2.1 ENFOQUE CONCEPTUAL](#page-4-6)**

- **SISTEMA DE INFORMACIÓN:** Se define como un conjunto de componentes interrelacionados que permiten capturar, procesar, almacenar y distribuir la información para apoyar la toma de decisiones y el control en una institución.<sup>6</sup>
- **BASES DE DATOS:** Es un sistema formado por un conjunto de datos almacenados en discos que permiten el acceso directo a ellos y un conjunto de programas que manipulen ese conjunto de datos. Nos permite guardar, editar, eliminar y consultar grandes cantidades de información de forma organizada para utilizarla fácilmente.<sup>7</sup>
- **PROGRAMACIÓN**: Es intermediario entre la máquina(PC) y el usuario para que este último pueda resolver problemas a través de la computadora haciendo uso de palabras (funciones, atributos, comandos) que le traducen dicho programa a la [Computadora](http://www.ecured.cu/index.php/Computadora) para la realización de dicho trabajo.<sup>8</sup>
- **PHP5:** Es un lenguaje multiplataforma. Orientado al desarrollo de aplicaciones a la Web dinámicas con acceso a información almacenada en una base de datos. El código fuente escrito en PHP es invisible al navegador Web y al cliente ya que es el servidor el que se encarga de ejecutar el código y enviar su resultado HTML al navegador. Esto hace que la programación en PHP sea segura y confiable. 9
- **ORACLE:** Es una herramienta cliente/servidor para la gestión de información de BD. Permite crear y utilizar aplicaciones ágiles e inteligentes, y al mismo tiempo potenciar al máximo la eficacia informática aprovechando plenamente las arquitecturas modernas de hardware y software.  $10$
- **HTML5:** es un lenguaje markup (de hecho, las siglas de HTML significan Hyper Text Markup Language) usado para estructurar y presentar el contenido para la Web. Es uno de los aspectos fundamentales para el funcionamiento de los sitios Web ya que todos los elementos arquitectónicos que caracterizan la estructura gráfica se definen en el documento html con etiquetas netamente de este lenguaje. $^{11}$

 $\overline{a}$ 

<sup>6</sup> http://www.gerencie.com/sistemas-de-informacion.html

<sup>&</sup>lt;sup>7</sup> http://www.maestrosdelweb.com/editorial/%C2%BFque-son-las-bases-de-datos/

<sup>8</sup> http://www.ecured.cu/index.php/Programaci%C3%B3n\_de\_Computadoras

<sup>&</sup>lt;sup>9</sup> http://lenguajephpjc.blogspot.com/2011/05/caracteristicas-del-lenguaje-php.html

<sup>10</sup> http://www.oracle.com/es/products/middleware/overview/index.html

<sup>11</sup> http://bitelia.com/2013/05/entendiendo-html5-guia-para-principiantes

- **CSS3:** hojas de estilo en cascada (Cascading Style Sheets o CSS) estas son las que nos ofrecen la posibilidad de definir las reglas y estilos de representación en diferentes dispositivos, ya sean pantallas de equipos de escritorio, portátiles, móviles, impresoras u otros dispositivos capaces de mostrar contenidos Web. Las hojas de estilo nos permiten definir de manera eficiente la representación de nuestras páginas y es uno de los conocimientos fundamentales que todo diseñador Web debe manejar a la perfección para realizar su trabajo. $^{12}$
- **VALIDACIONES:** La validación de datos es una de las áreas más importantes a tener en cuenta, especialmente en el desarrollo de sistemas conectados a redes como Internet. Validar datos hace referencia a verificar, controlar o filtrar cada una de las entradas de datos que provienen desde el exterior del sistema. En definitiva, se debe validar cada uno de los flujos de entrada, verificar que el tipo de dato sea el esperado y no otro, esto ayudara al correcto funcionamiento y a la fluidez informática del sistema.<sup>13</sup>
- **INTERFAZ GRÁFICA:** Una interfaz es el sistema de comunicación entre el usuario y la computadora. Es decir, el medio por el cual le damos ordenes a la computadora y ella nos devuelve el resultado de esas órdenes.<sup>14</sup>
- **JQUERY:** jQuery es una biblioteca JavaScript rápido, pequeño y rico en funciones. Hace las cosas como HTML recorrido y manipulación de documentos, manejo de eventos, animación, y Ajax mucho más simple con una API fácil de usar que funciona a través de una multitud de navegadores. Con una combinación de versatilidad y capacidad de ampliación, jQuery ha cambiado la forma en que millones de personas escriben JavaScript.<sup>15</sup>
- **JAVASCRIPT:** (abreviado comúnmente "JS") Javascript es un lenguaje que puede ser utilizado por profesionales y para quienes se inician en el desarrollo y diseño de sitios Web. No requiere de compilación ya que el lenguaje funciona del lado del cliente, los [navegadores](http://www.maestrosdelweb.com/editorial/%C2%BFcomo-elegir-un-navegador-web/) son los encargados de interpretar estos códigos.<sup>16</sup>
- **LENGÜAJE DE PROGRAMACIÓN:** Conjunto de reglas ó normas, símbolos y palabras especiales utilizadas para construir un programa y con él, darle solución a un problema determinado. El lenguaje de programación es el encargado de que la computadora realice paso a paso las tareas que el programador a diseñado en el algoritmo.<sup>17</sup>

 $\ddot{\phantom{a}}$ <sup>12</sup> http://html5.dwebapps.com/que-es-css3/

<sup>13</sup> http://www.alegsa.com.ar/Dic/validacion%20de%20datos.php

<sup>&</sup>lt;sup>14</sup> http://www.proyectoautodidacta.com/comics/la-interfaz-grfica-de-usuario-gui/

<sup>15</sup> http://jquery.com/

<sup>16</sup> http://www.maestrosdelweb.com/editorial/%C2%BFque-es-javascript/

<sup>17</sup> http://www.ecured.cu/index.php/Programaci%C3%B3n\_de\_Computadoras

- **LIBRERÍA:** En el mundo de la informática, una librería se usa para referirse a un programa que contiene varias funciones para lograr un propósito bien definido y específico. Estas librerías están diseñadas de tal forma que son fácilmente integradas a otros programas que requieren usar la funcionalidad que la librería ofrece. Es posible que una librería utilice otras librerías para completar su funcionalidad.<sup>18</sup>
- **ETIQUETAS Y ATRIBUTOS:** HTML define 91 etiquetas que los diseñadores pueden utilizar para marcar los diferentes elementos que componen una página: a, abbr, acronym, address, applet, area, b, base, basefont, bdo, big, blockquote, body, br,but ton,caption, center, cite, code, col, colgroup, dd, del, dfn, dir, div, dl, dt, em, fieldse, font, f orm, frame,frameset, h1, h2, h3, h4, h5, h6, head, hr, html, i, iframe, img, input, ins, isinde x, kbd, label, legend, li,link, map, menu, meta, noframes, noscript, object, ol, optgroup, opti on, p, param, pre, q, s, samp, script,select, small, span, strike, strong, style, sub, sup, table, t body, td, textarea, tfoot, th, thead, title,tr, tt, u, ul, var.<sup>19</sup> Lista de elementos HTML5 utilizados:

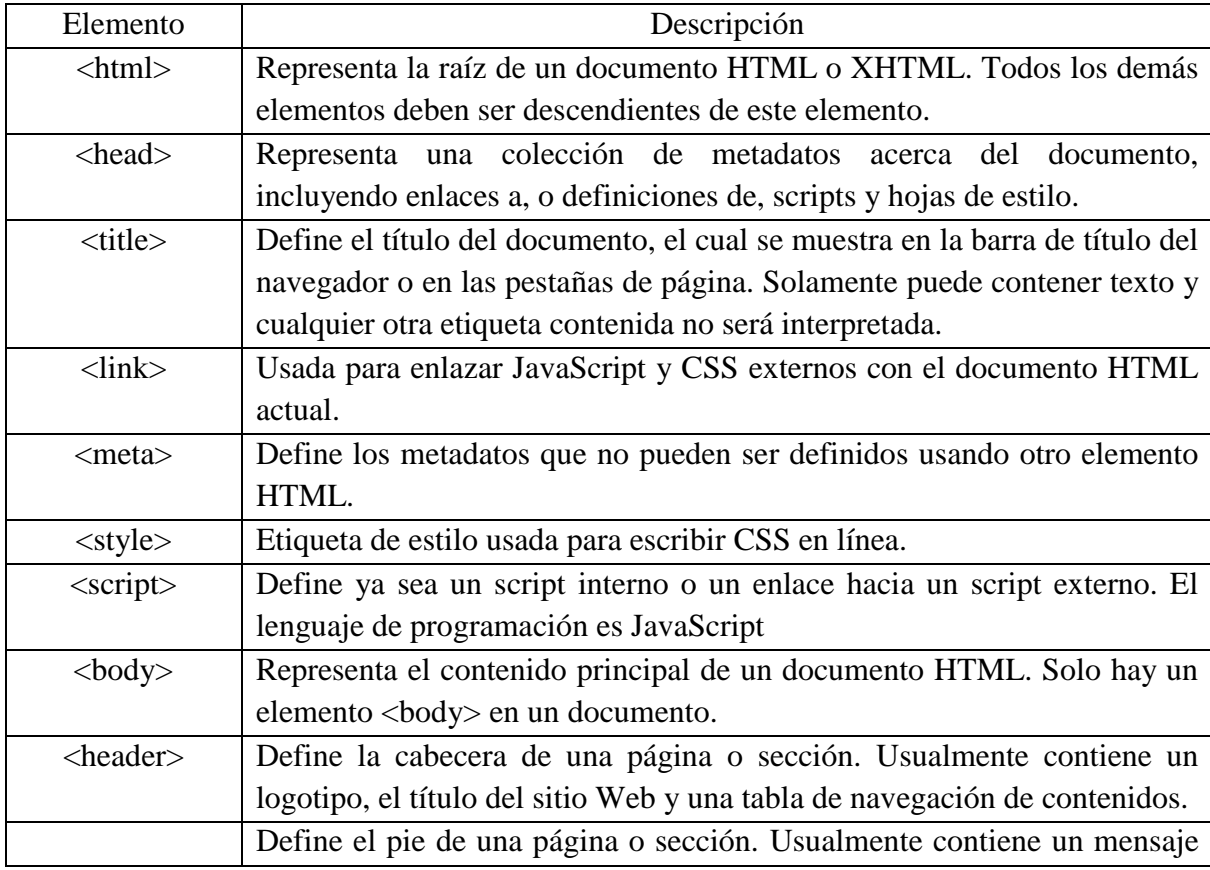

Tabla 3. Descripción elementos tecnológicos utilizados.

 $\ddot{\phantom{a}}$ 

<sup>&</sup>lt;sup>18</sup> http://aprenderinternet.about.com/od/Glosario/fl/Que-es-una-libreria.htm

<sup>19</sup> http://librosweb.es/xhtml/capitulo\_2/etiquetas\_y\_atributos.html

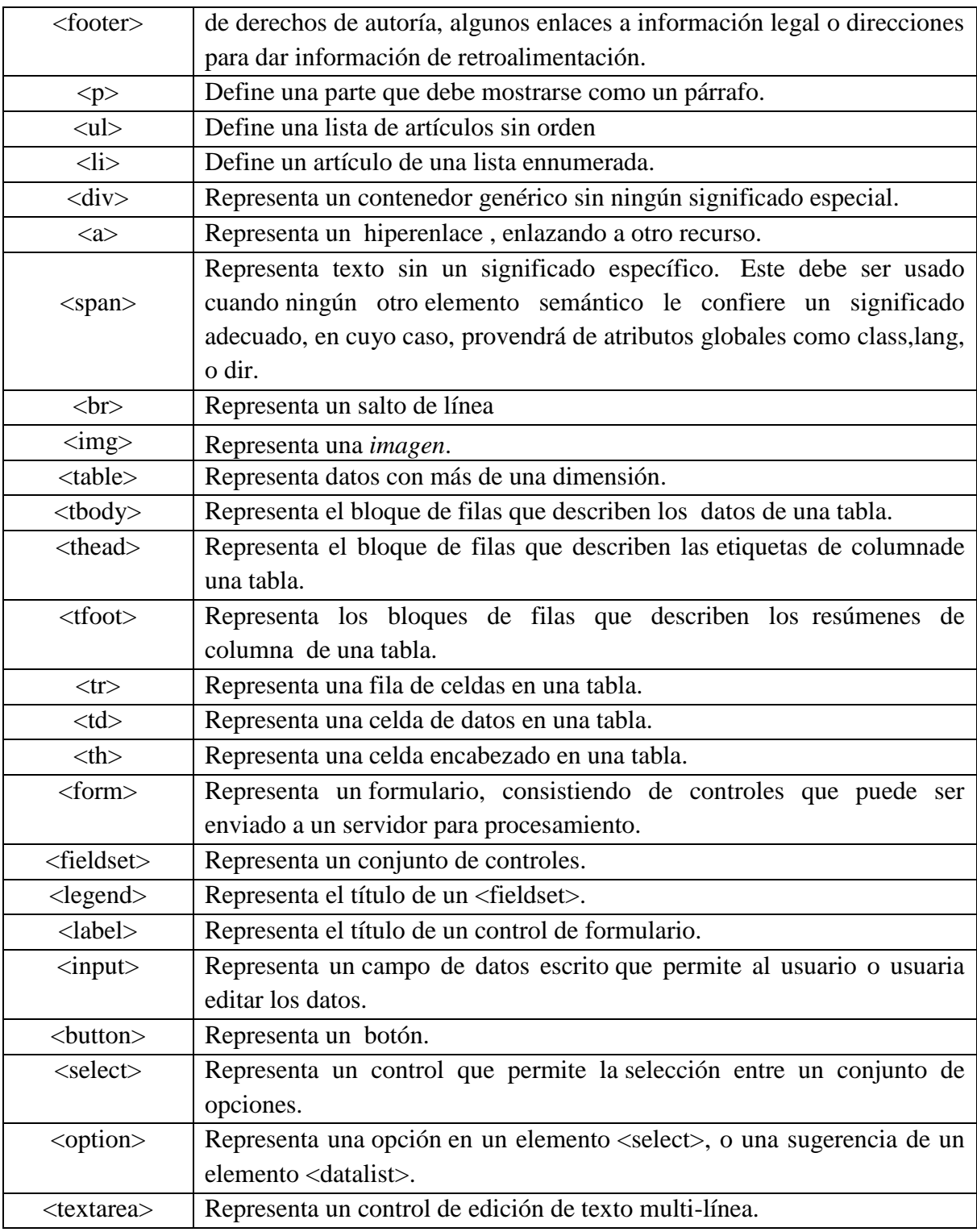

Fuente: https://developer.mozilla.org/es/docs/HTML/HTML5/HTML5\_lista\_elementos

- **TIPOGRAFÍA:** Tradicionalmente, el uso de tipografías en el diseño Web ha sido un problema. Por defecto, los navegadores Web solo podían presentar el texto con las tipografías que el usuario tenga instaladas en su sistema operativo (Windows, Mac, Linux,…). Con las nuevas tecnologías Web, los nuevos navegadores pueden presentar cualquier fuente que queramos utilizar, como si se enviara la fuente junto al Web. La mayoría de programadores Web siguen utilizando las llamadas "tipografías seguras", definiendo un listado de tipografías que se van a intentar utilizar en orden establecido.<sup>20</sup>
- **ESTRUCTURACIÓN WEB:** Vital para el éxito de nuestra WEB, tenemos que tener una estructura bien definida tanto por su contenido como por su diseño y navegabilidad, Una buena estructura del contenido se basa en saber elegir colores, fuentes fáciles de leer, hay que conseguir que el usuario se sienta a gusto en nuestra página, hagámosle las cosas fáciles, no les obliguemos a leer fuentes muy pequeñas o que los colores se confundan con el fondo de nuestra Web. <sup>21</sup>

# <span id="page-21-0"></span>**2.2 [ENFOQUE LEGAL](#page-4-7)**

### POLÍTICAS:

- El préstamo de los libros es estrictamente PERSONAL e INSTRANSFERIBLE, y el usuario deberá estar a paz y salvo por concepto de biblioteca en el momento de solicitar el servicio.
- Los estudiantes acreditaran, como beneficiarios del servicio, el carné estudiantil, carné de profesor o autorización del Jefe de la División de Biblioteca.
- Figurar en la base datos actualizado semestralmente.
- Comprometerse a devolver los materiales bibliográficos en la fecha señalada en la hoja de vencimiento que tienen los libros al final. $^{22}$

#### SANCIONES:

 $\overline{a}$ 

- Para libros de colección general, colecciones especiales y hemeroteca, la devolución retrasada de estos materiales causará la pérdida de derecho al préstamo por un lapso igual a su retraso.
- [Reglamento para la división de biblioteca de la Universidad Francisco de](http://www.ufpso.edu.co/ftp/pdf/reglamentos/reglamento_biblioteca.pdf) Paula [Santander Ocaña.](http://www.ufpso.edu.co/ftp/pdf/reglamentos/reglamento_biblioteca.pdf)<sup>23</sup>
- El retraso en la devolución de los libros de reserva causara la perdida de derecho a préstamo de un día por cada dos horas de retraso. Quien tenga un libro de esta colección

<sup>&</sup>lt;sup>20</sup> http://www.xn--guiadiseo-s6a.com/08\_cont\_tipografias.php

<sup>21</sup> http://www.dicreato.com/blog/las-10-claves-para-un-buen-posicionamiento-web/

<sup>22</sup> http://www.ufpso.edu.co/biblioteca/Politicas

<sup>&</sup>lt;sup>23</sup> http://www.ufpso.edu.co/ftp/pdf/reglamentos/reglamento\_biblioteca.pdf

por mas de cinco (5) días le será suspendido el servicio por un semestre, si es al final del semestre se aplicara la sanción para el siguiente semestre.<sup>24</sup>

- Las biblioteca a nivel nacional son regidas por parte del Ministerio de Cultura y la Biblioteca Nacional de Colombia por medio de *la Ley de Bibliotecas Públicas 25*
- El Servicio de Catalogación en la Publicación es expuesto por la Biblioteca Nacional de Colombia y el Ministerio de Cultura para la preservación de los documentos en nuestro  $país.<sup>26</sup>$
- Estatuto general para las Bibliotecas de instituciones universitarias de Colombia.  $^{27}$
- Resolución 1250 de 2010. Ministerio de Cultura**.** Reglamentación en forma parcial aspectos técnicos y administrativos relativos a la Red Nacional de Bibliotecas Públicas.<sup>28</sup>
- Elegalización del software en Colombia según la ley 603 del 2000. <sup>29</sup>
- El Articulo 47 de la Ley 222 de 1995, modificado por el Artículo primero de la Ley 603 del 2000 declara informes de gestión para el cumplimiento de las normas que protegen al software.<sup>30</sup>
- Defraudación a los derechos patrimoniales de autor y el software: art  $271CP$ <sup>31</sup>
- La BSA es una de las organizaciones más importante dedicada a la promoción de un mundo digital seguro y legal. Es la voz de la industria del software, estimulan la innovación, promueven la protección de los derechos de autor, la seguridad informática 32
- Sanciones por incumplir la Ley 603 del 2000.
- Defraudación a los derechos patrimoniales de autor: art 271CP.
- Sanciones Administrativas: Sanciones o multas, sucesivas o no, hasta de doscientos salarios mínimos legales mensuales vigentes, a los administradores que incumplan la ley y según lo estipule la Superintendencia de Sociedades.
- Acción Social de Responsabilidad: Indemnización por los daños sufridos por la sociedad como consecuencia de la actuación de los administradores.
- Violación a los mecanismos de protección de los derechos patrimoniales de autor y otras defraudaciones: art. 272 CP.<sup>33</sup>

 $\overline{a}$  $^{24}$  http://www.ufpso.edu.co/biblioteca/Reglamento

<sup>25</sup> http://www.bibliotecanacional.gov.co/recursos\_user/documentos\_bnc/ley-de-bibliotecas.pdf

<sup>&</sup>lt;sup>26</sup> http://www.bibliotecanacional.gov.co/content/catalogaci%C3%B3n-en-la-publicaci%C3%B3n

<sup>27</sup> http://www.universitariadecolombia.edu.co/reglamentodebiblioteca.pdf

<sup>28</sup> <http://www.alcaldiabogota.gov.co/sisjur/normas/Norma1.jsp?i=39966>

<sup>29</sup> http://www.mercomputo.com/2011/legalizacion-software.html

<sup>30</sup> http://www.mercomputo.com/2011/legalizacion-software.html

<sup>31</sup> http://www.corventasdecolombia.com.co/ley-603-derechos-de-autor-dian-software-colombia

<sup>32</sup> http://www.bsa.org/

<sup>33</sup> http://www.mercomputo.com/2011/legalizacion-software.html

# **[3. INFORME DE CUMPLIMIENTO DE TRABAJO](#page-4-8)**

# <span id="page-23-1"></span><span id="page-23-0"></span>**3.1 [PRESENTACIÓN DE RESULTADOS](#page-4-9)**

#### **Actividades. Objetivo Número 1:**

- Recolectar la información base para llevar a cabo este sistema.
- Analizar los procesos realizados por estos módulos.

Al estudiar el SIB actual y hacer un análisis profundo de sus procesos, componentes tecnológicos, lenguaje de programación, MER, funcionamiento entre la conexión del sistema con su base de datos, entre otros análisis; y comparar con las necesidades actuales de la biblioteca Argemiro Bayona Portillo de la UFPS Ocaña, se han encontrado debilidades y fortalezas en dicho sistema. Con este proyecto se encuentra una buena alternativa que pueda contribuir a una mejoría que lleve a satisfacer las necesidades en su totalidad a la biblioteca, al manejo y a la administración del SIB actual.

En cuanto a los diseños de interfaz grafica y de formularios, fue hallado que tanto el diseño como los colores no tienen nada en común con el sitio Web institucional y con el sistema de colores que maneja actualmente nuestra alma mater como imagen establecida en nuestra región, nuestro país y a nivel internacional, entendiendo que el SIB actual tiene 14 años de haber sido implementado.

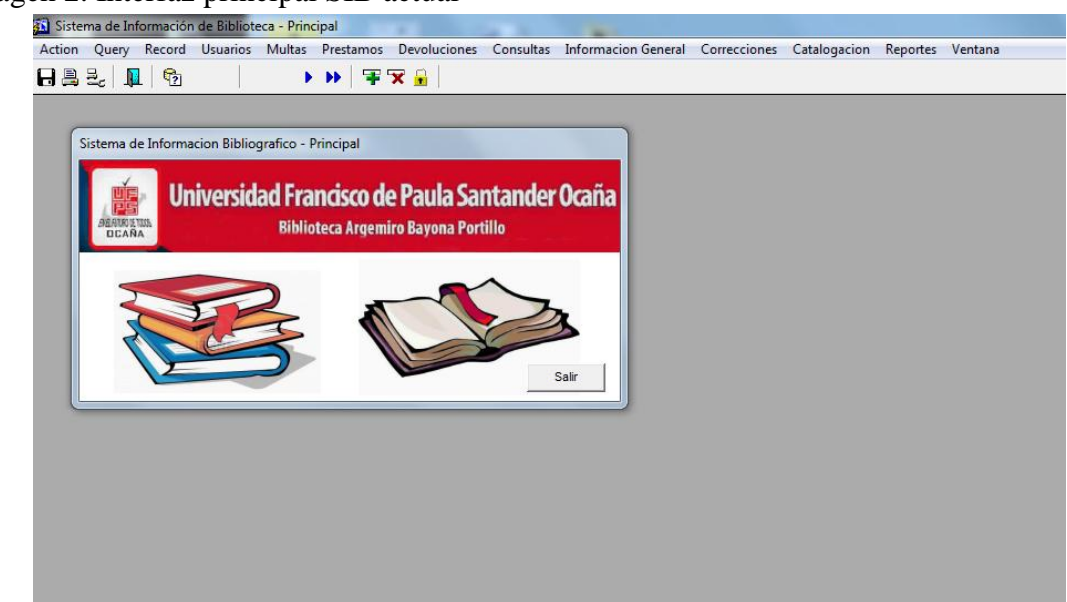

Imagen 2. Interfaz principal SIB actual<br> **El** Sistema de Información de Biblioteca - Principal

#### Fuente: SIB actual

En cuanto a los componentes de los formularios se pudo analizar que hay campos y botones que no son necesarios, que no cumplen una función optima, o que necesitan una modificación completa en busca de un rendimiento más idóneo por parte del SIB.

Caso conocido es el Área de notas, campos poco diligenciados, que individualmente no son necesarios y que podrían reemplazarse con el resumen general de cada material, y la nota idioma es innecesaria cuando esta definido el idioma del material.

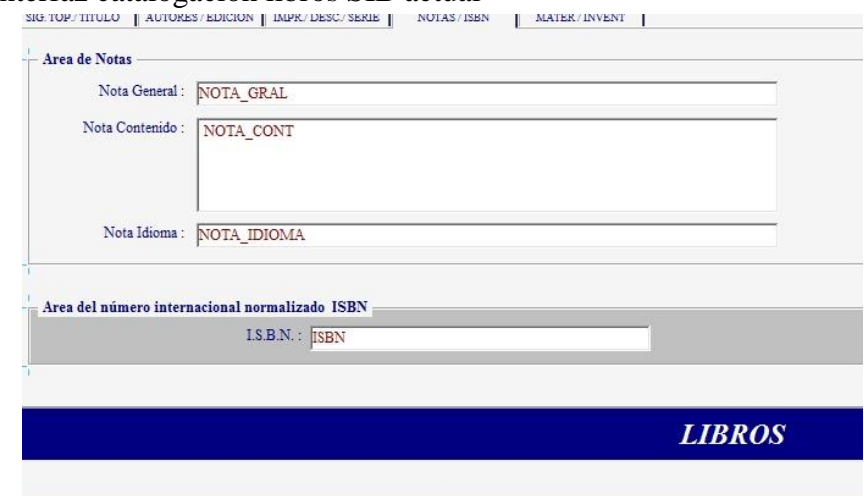

#### Imagen 3. Interfaz catalogación libros SIB actual

#### Fuente: SIB actual

Tampoco es necesario hacer una ventana emergente solo para redactar el resumen. Imagen 4. Ventana para redactar resumen

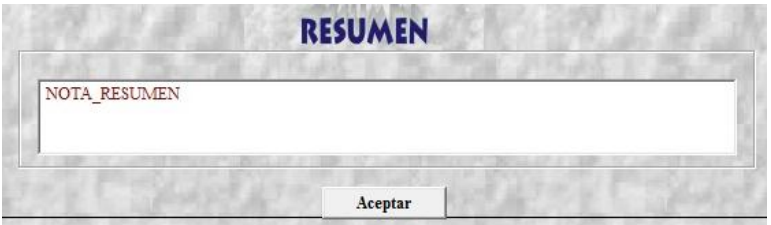

Fuente: SIB actual

Al momento de catalogar el SIB actual maneja una interfaz de 5 pestañas, cada una con varios tipos de formularios y con varias clases de colores, campos y botones, permitiendo también algunos componentes que no son usados al momento de ingresar la información al sistema, también olvidando las validaciones, un requerimiento sumamente importante al momento de diligenciar estos formatos.

Imagen 5. Interfaz catalogación tesis

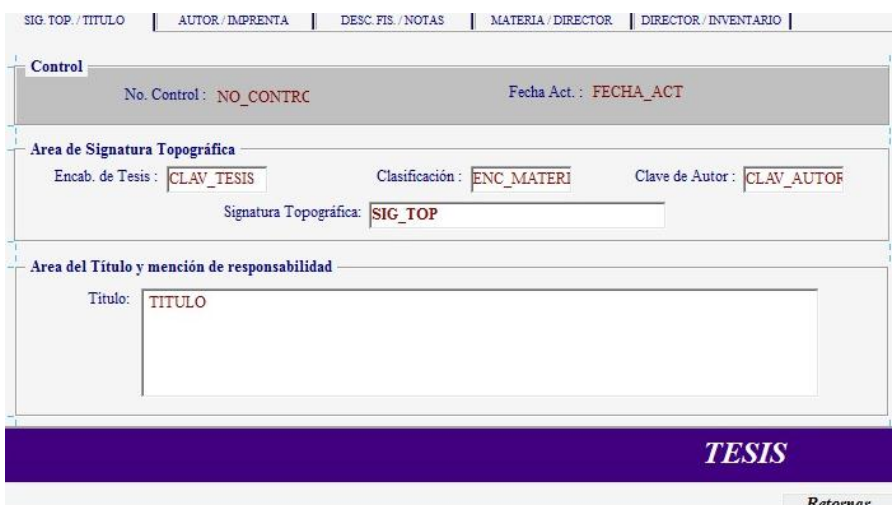

#### Fuente: SIB actual

Al momento de hacer un chequeo al MER(Modelo de Entidad Relación) el cual es el soporte para la conservación, mantenimiento y actualización de la Información de la Biblioteca, este se encontró como una gran debilidad de dicho sistema actual, convirtiéndose en un punto critico para el administrador de base de datos, debido a que aunque le es posible manejar los procesos informáticos, este MER le dificulta la agilidad y el dinamismo en cuanto a tiempo y comodidad al momento de manipular la información que contiene y que es necesaria en un momento determinado.

Por otra parte se encontró duplicidad en cuanto a las tablas, redundancia en la información, creación de atributos innecesarios, nombres de personas asignados a tablas, entre otras cosas que van en contra de la reglamentación necesaria para un sistema de base de datos.

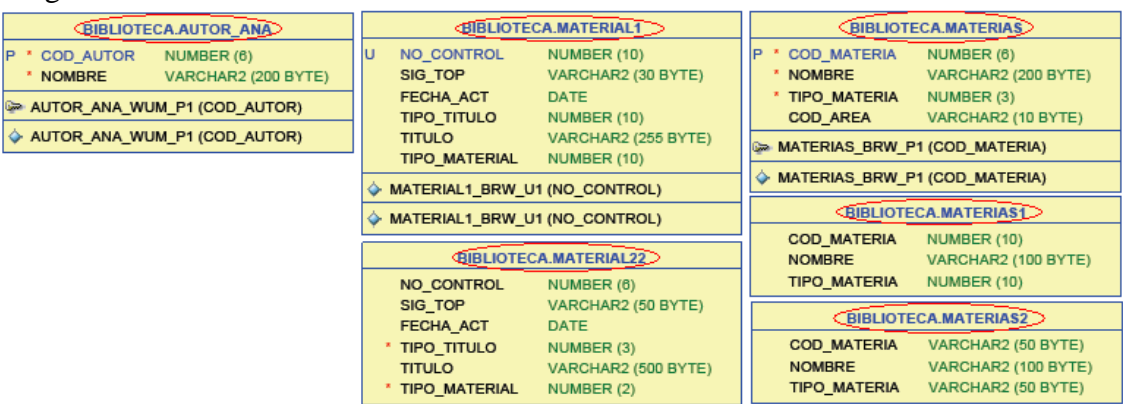

#### Imagen 6. Tablas del MER actual

#### Fuente: MER actual

Un gran problema es que las tablas no están relacionadas entre sí, siendo esto una gran dificultad en el momento de intentar enlazar tablas ya sea en el momento de actualizar,

modificar o eliminar información. Esto no permite la consistencia e igualdad de la información en todas las tablas de la base de datos como tal, teniendo que revisar tabla por tabla y hacer las modificaciones necesarias para mantener la igualdad de la información, algo que es tedioso y poco ágil para el DBA.

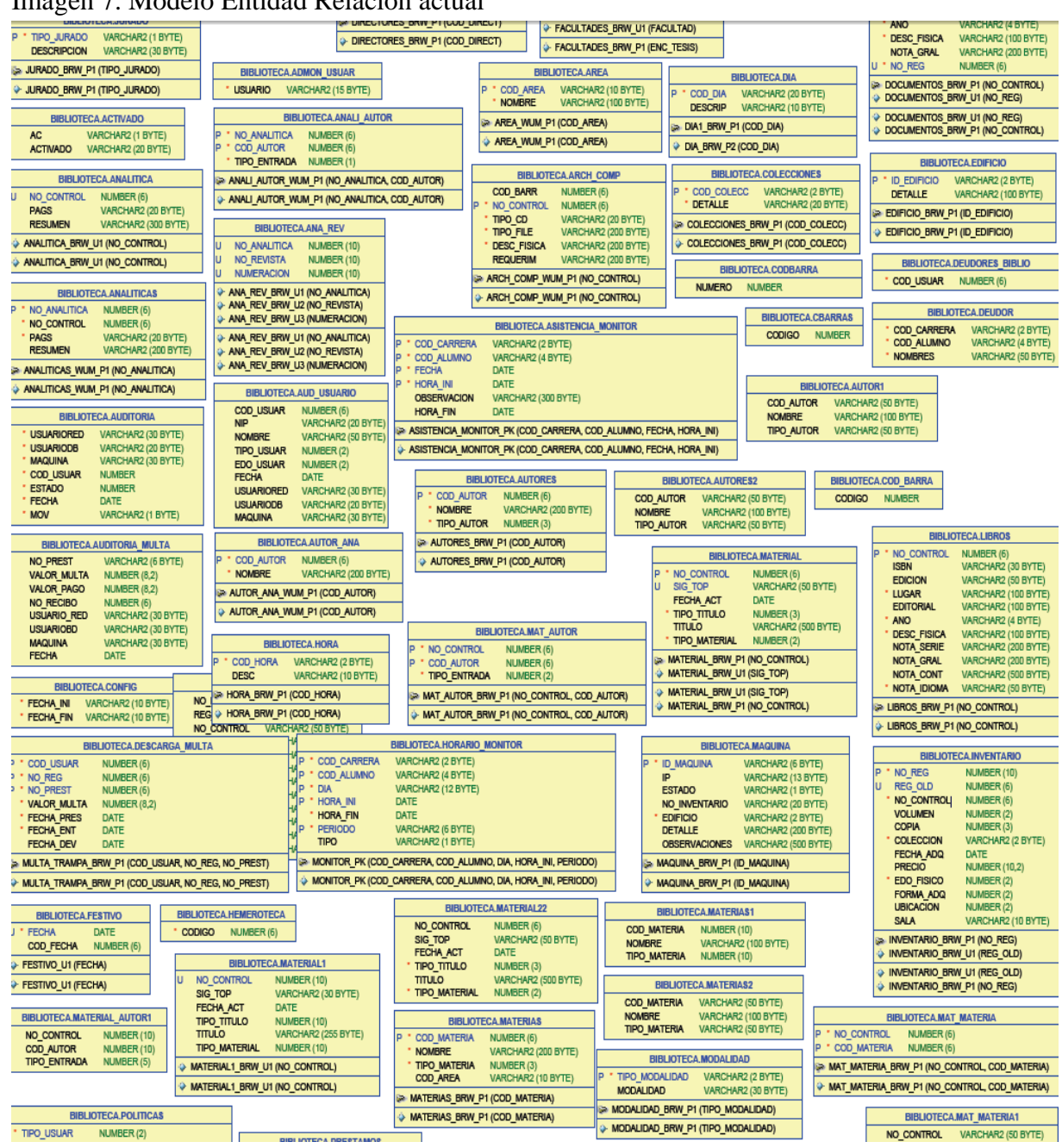

Imagen 7. Modelo Entidad Relación actual

Fuente: MER actual

#### **Actividades, Objetivo Número 2:**

 Crear relaciones y modificar las tablas y los campos requeridos en la base de datos de este Software.

Después de haber analizado y estudiado las necesidades de la dependencia de la Biblioteca Argemiro Bayona Portillo y examinado el MER del SIB actual, tomando como requisitos las necesidades del sistema de información y la base de datos. Se inició el proceso de creación y desarrollo de las actividades para el cumplimiento del segundo objetivo. Imagen 8. Análisis del modelado del MER actual

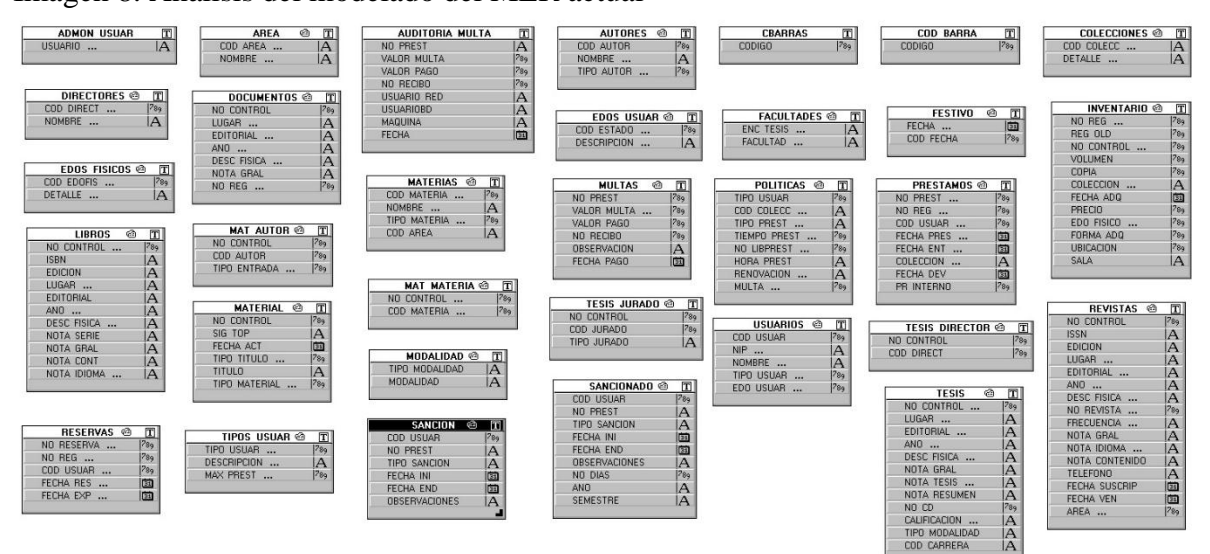

#### Fuente: MER actual

Imagen 9. Prototipo del nuevo MER

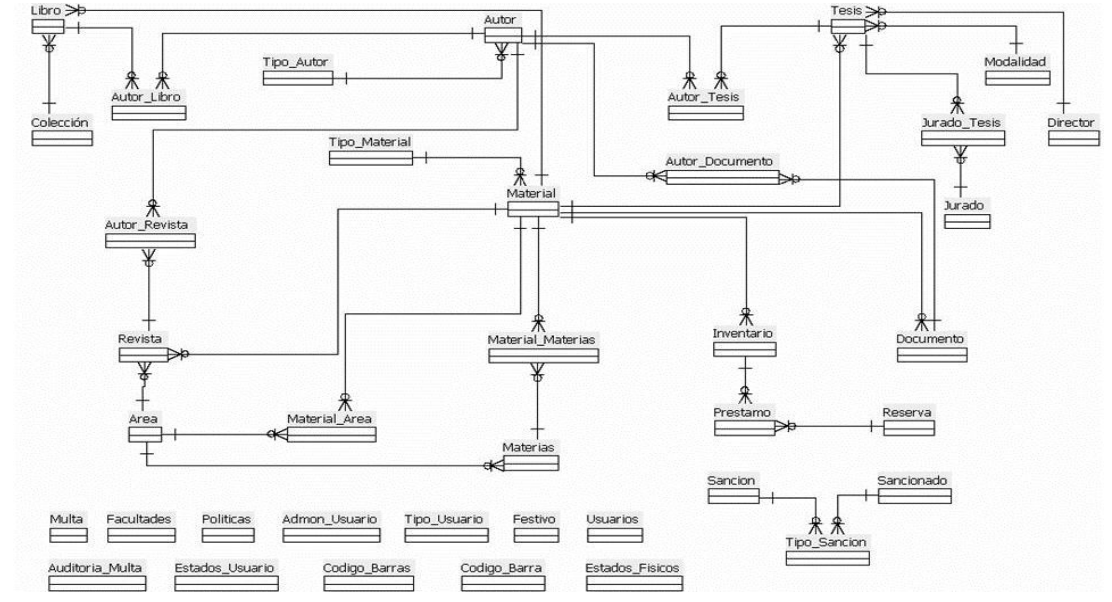

#### Fuente: Pasante

Imagen 10. MER – Modelo Entidad Relación desarrollado

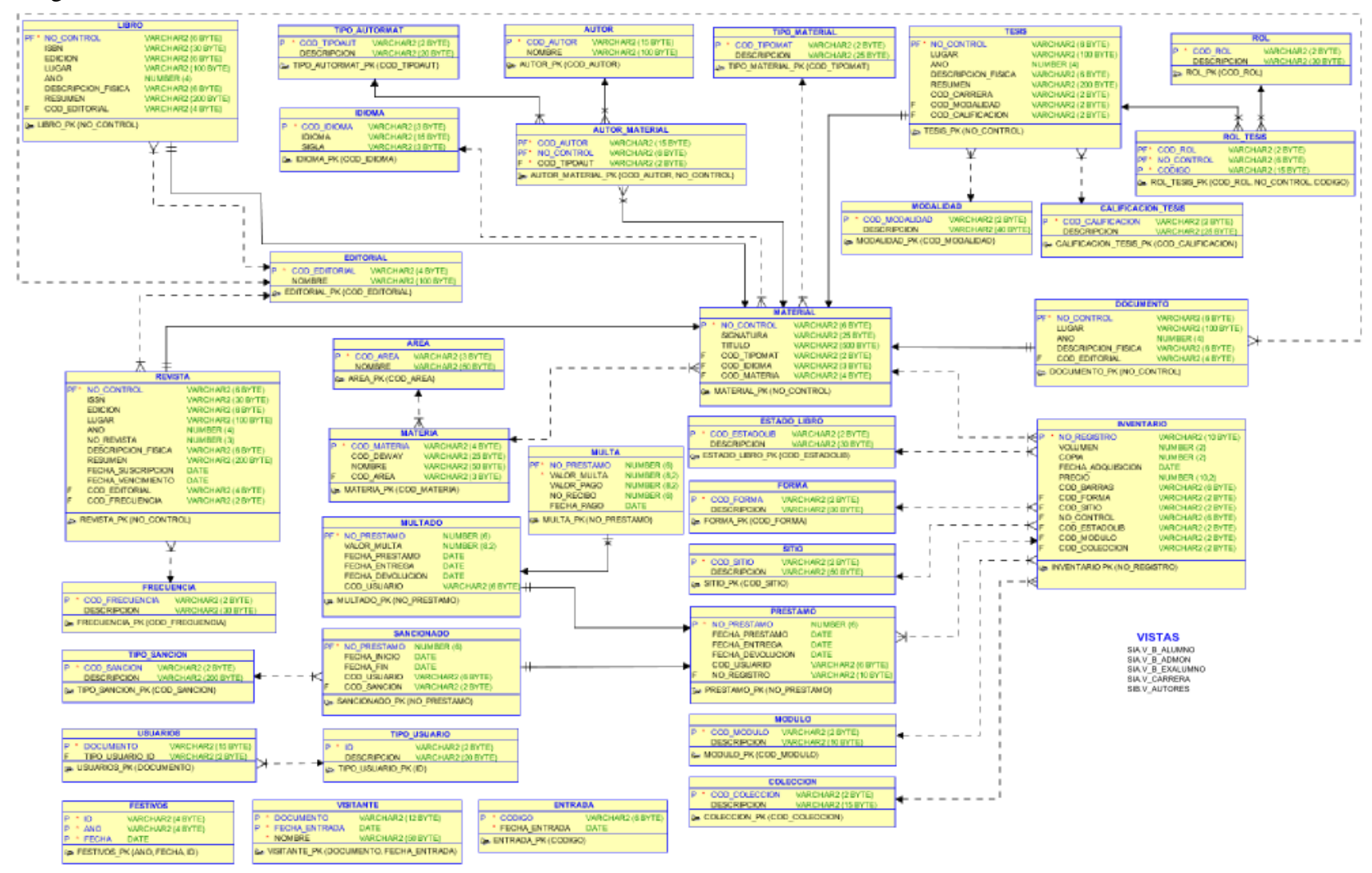

Fuente: Pasante.

#### **Actividades, Objetivo Número 3:**

- Maquetar interfaces de los diferentes módulos del sistema.
- Programar las funciones que debe realizar este sistema usando PHP, Oracle, CSS3, HTML5, jQuery, entre otros.

Los estilos son con base a la actualización de la página Web oficial de nuestra UFPS Ocaña [\(www.ufpso.edu.co\)](http://www.ufpso.edu.co/), este Sistema de Información Bibliográfico estará basado en la misma tipografía, elementos y colores normalizados por su diseño original buscando la estandarización e igualdad en cuanto a los sistemas orientados a la Web que estén conectados entre si y relacionados directamente con la pagina oficial.

Siendo un poco mas objetivos y precisos en cuanto al diseño de interfaz en general en el cual esta basado este Sistema de Información Bibliográfico. Se ha tomado como referencia el Portal Web diseñado por la Dependencia de Multimedios de nuestra alma mater, debido a que es de su responsabilidad el manejo de nuestra imagen institucional y el Web Master de la página [www.ufpso.edu.co.](http://www.ufpso.edu.co/)

En cuanto a los elementos visuales potencialmente utilizados están:

#### ESCUDO INSTITUCIONAL:

Imagen 11. Escudo institucional

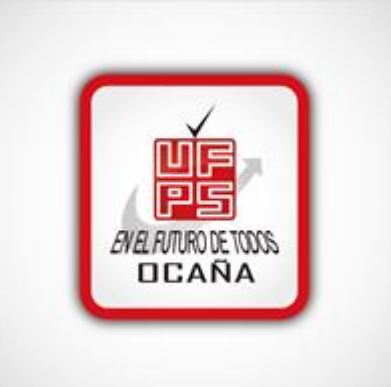

Fuente: División de Multimedios

La conformación del logotipo está fundamentada en el uso de las letras que conforman la sigla UFPS, correspondiente a la Universidad Francisco de Paula Santander, el nombre de toda universidad incluyendo sus diferentes sedes y seccionales. En el caso de la seccional ubicada en la ciudad de Ocaña, se agregará esta palabra (Ocaña) en la parte inferior del logo que se usa habitualmente en la sede central de la institución.

#### COLORES CORPORATIVOS:

Es vital respetar los pantones CMYK. Éstos serán utilizados siempre y cuando se impriman

documentos con el logo 100% a color. El uso de la pantonera con apoyo es vital para el manejo de los colores. Las descripciones porcentuales son las siguientes:

Imagen 12. Panteón de colores

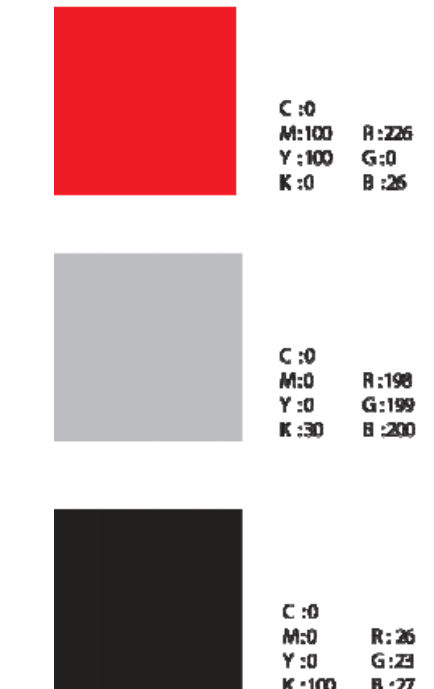

Fuente: División de multimedios TIPOGRAFÍA: "LiberationSans-Regular"

# **abcdefghijklmnñopqrstuvwxyz ABCDEFGHIJKLMNÑOPQRSTUVWXYZ0123456789**<sup>34</sup>

"MyriadProBoldCondensed"

abcdefghijklmnñopqrstuvwxyz ABCDEFGHIJKLMNÑOPQRSTUVWXYZ0123456789

"Helvetica Neue"

abcdefghijklmnñopqrstuvwxyz ABCDEFGHIJKLMNÑOPQRSTUVWXYZ0123456789<sup>35</sup>

"Arial"

 $\ddot{\phantom{a}}$ 

abcdefghijklmnñopqrstuvwxyz ABCDEFGHIJKLMNÑOPQRSTUVWXYZ0123456789

<sup>34</sup> http://www.dafont.com/es/liberation-sans.font

<sup>35</sup> http://lancerfree.wordpress.com/2012/02/07/330/

Los colores son basados en el contraste que estos generan con los colores del escudo de la UFPS Ocaña, buscando una expresión de blancos donde la información tome mayor importancia y sea más llamativa al momento que el usuario ingrese a la página Web.

Se busca una expresión minimalista donde el usuario se sienta más cómodo al momento de navegar por el portal debido a que la expresión de los colores le genera un ambiente fresco y más amigable.

Se buscó centrar el escudo, ya que es el principal objeto que identifica a la institución universitaria, y al momento del ingreso al sitio Web, este genera un impacto visual al visitante, tomando inmediatamente la idea de que ha ingresado a la página de nuestra universidad.

Debido al gran volumen de información manejada, la tipografía ha sido seleccionada por su claridad en la lectura, influye que a nivel Web es muy popular por su elegancia y adaptabilidad a los sitios de navegación, teniendo en cuenta que se mantiene igual de organizada tanto en mayúsculas como en minúsculas. 36

Entendiendo todos estos conceptos y habiendo tomado en detalle cada uno de ellos y atendiendo las necesidades, fortalezas, debilidades del sistema actual y la visión de lo que espera la biblioteca en los próximos años, se dio inició al proceso de construcción de las interfaces orientadas a la Web, para desarrollar procesos dinámicos, de fácil acceso y uso para varios tipos de usuario que en determinado momento requieran hacer uso de cualquier modulo creado para tal fin.

El sitio Web destinado para el SIB desarrollado es Biblioteca.ufpso.edu.co, se da inicio con un sistema de logueo; enlazada inicialmente con el servidor LDAP de la división de sistemas, donde un usuario del SIB debe estar con un registro activo de ser empleado de la universidad, luego dicho usuario debe estar permitido en el sistema interno del cual hacemos referencia, lo que proporciona mayor seguridad y fiabilidad al momento de hacer el ingreso con los permisos a quien el sistema le designe en sus sesiones de seguridad informática.

En relación al SIB actual, este hoy propuesto tiene una total modificación en cuanto al menú de navegación del sistema, brindado uniformidad en cuanto a procesos, dinamismo en la entrada y salida de módulos y ventanas con un diseño útil y amigable al usuario, actualizado en colores, tecnología y capacidad de información en tiempo consulta/respuesta por la innovación de los elementos utilizados.

 $\overline{a}$ 

<sup>36</sup> http://www.ufpso.edu.co/ftp/pdf/manuales/comu/M-GC-RIS-002A.pdf

#### Imagen 13. Interfaz de Logueo del usuario

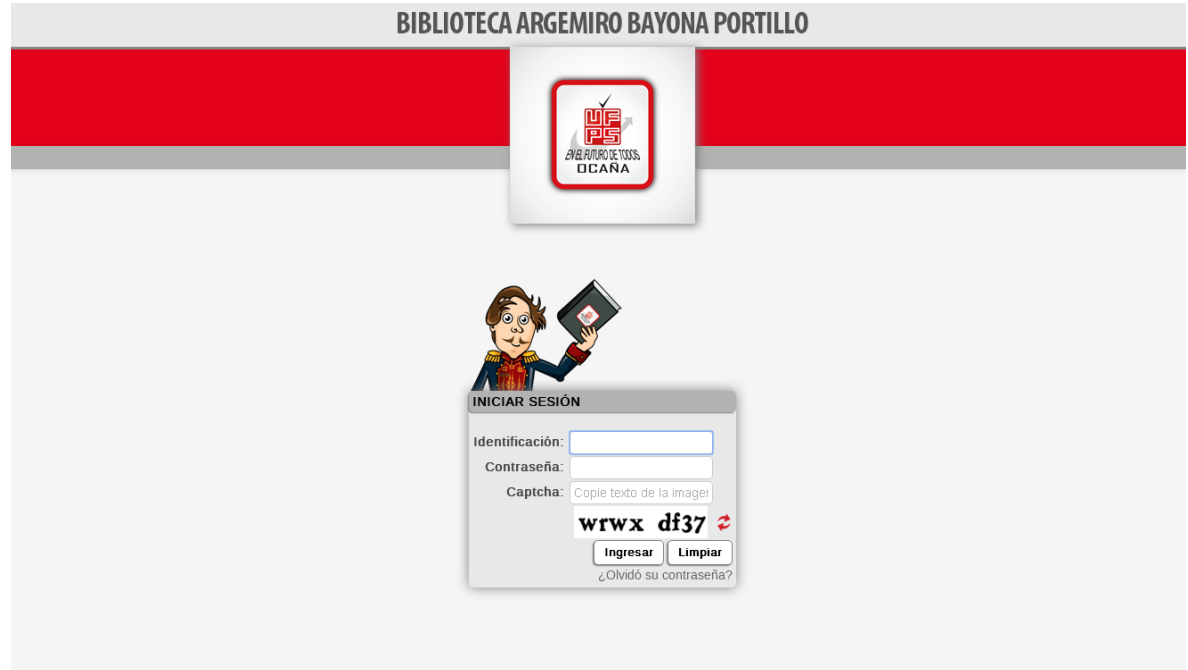

### Fuente: Pasante

Esta es la interfaz inicial del sistema, en donde un usuario registrado podrá tener acceso a los módulos permitidos según el tipo de usuario que le sea designado en los permisos por parte del administrador del sistema, de no ser así saldrá un mensaje como el apreciado en la siguiente imagen.

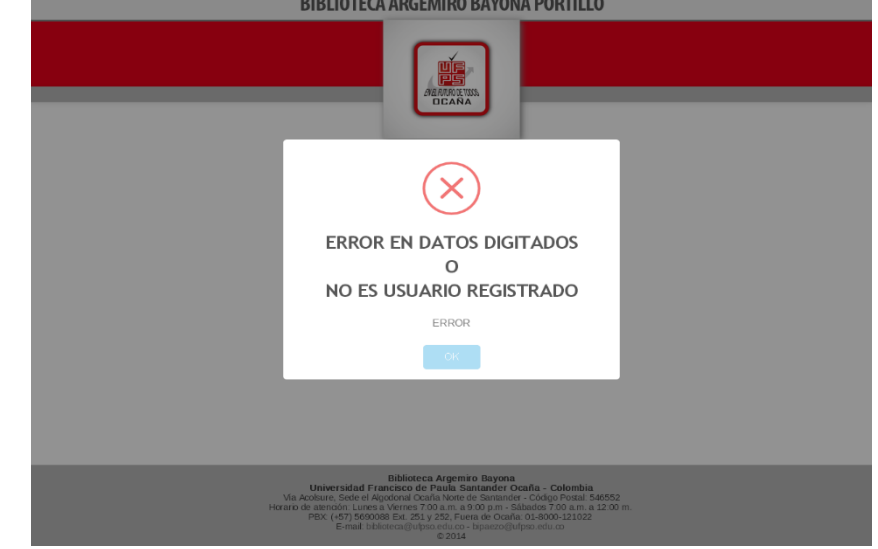

Figura 1. Mensaje de error para ingreso de usuario

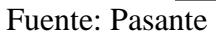

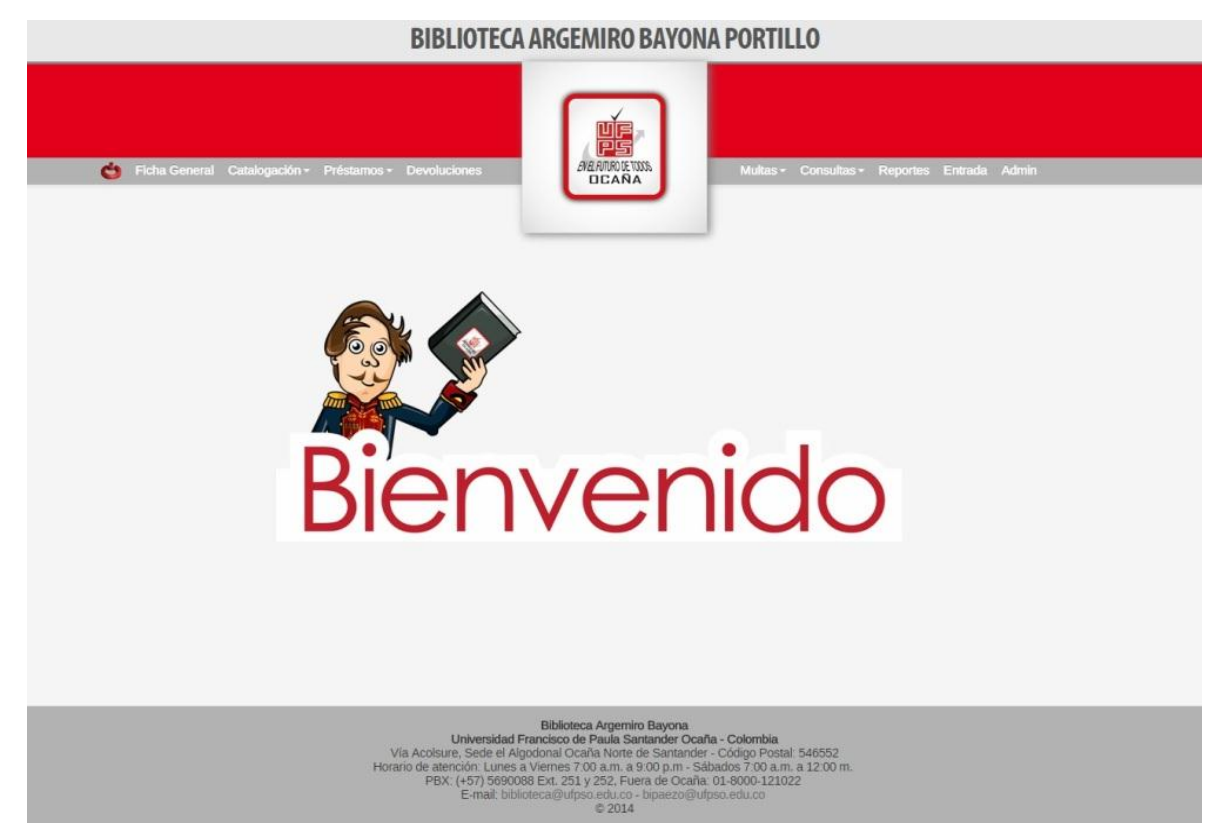

Imagen 14. Interfaz de Bienvenida al Sistema como SuperAdministrador

Fuente: Pasante

La interfaz de bienvenida será la misma para cualquier tipo de usuario, con la diferencia que en el menú de navegación solo tendrá acceso a los módulos permitidos por parte del administrador del sistema y procederá a desarrollar sus funciones específicas, como se puede apreciar en las siguientes figuras para algunos casos en particular.

Figura 2. Usuario con permisos para catalogar

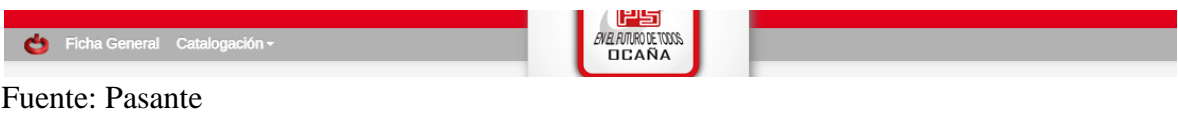

Figura 3. Usuario con permisos para préstamos y devoluciones

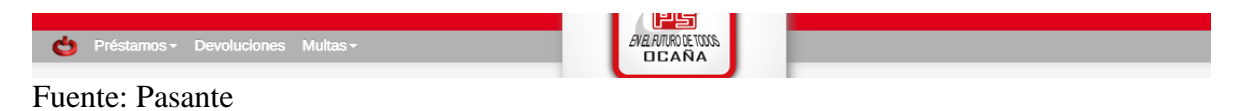

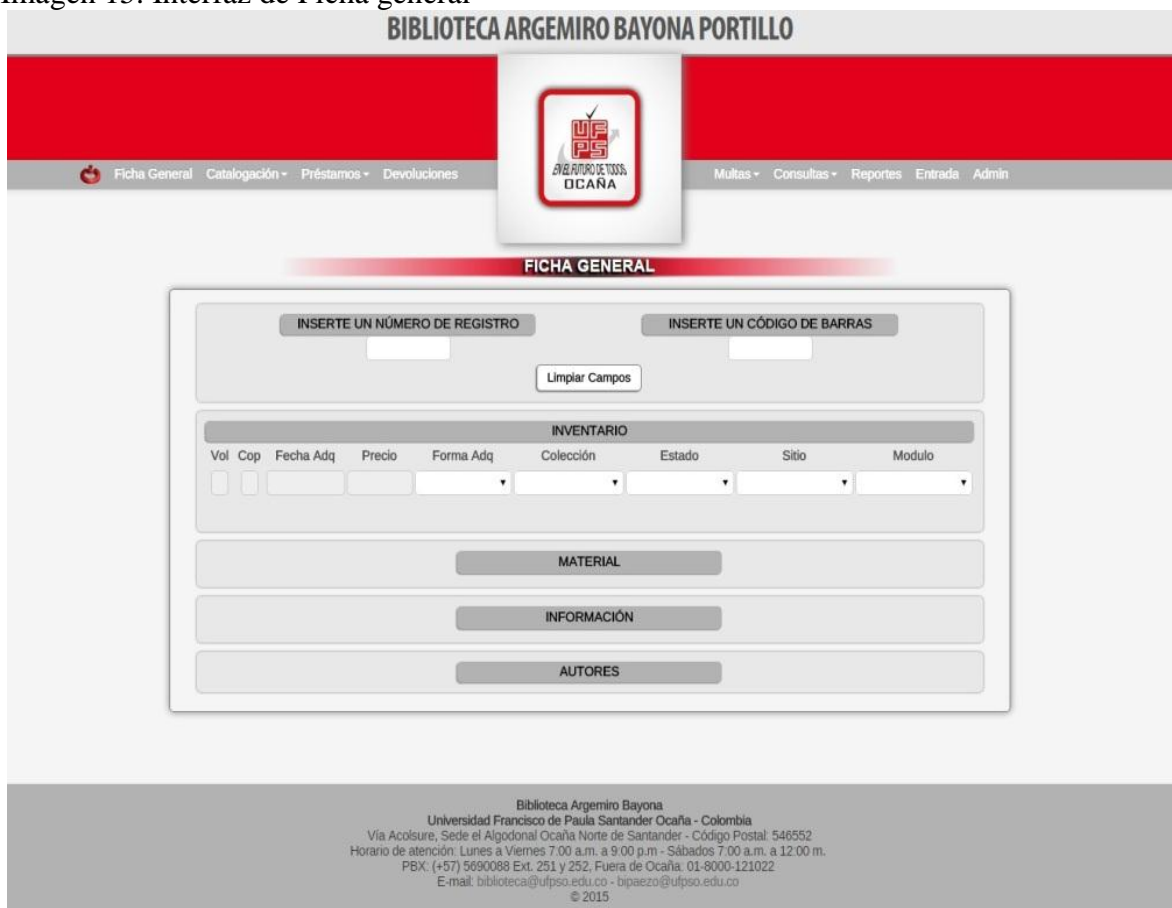

# Imagen 15. Interfaz de Ficha general

Fuente: Pasante

Este módulo muestra la información respectiva de cada material bibliográfico registrado en la base de datos, dividiendo en diferentes partes el contenido de dicho material.

Teniendo en cada titulo un efecto de jQuery que desplaza la información respectiva de cada área, buscando dinamismo en el formulario y evitando que se vaya muy abajo información que el usuario desee analizar, modificar, agregar o eliminar.

Este módulo mejora en comparación al sistema anterior, la necesidad de moverse de interfaces para hallar alguna información específica y genera como gran ventaja para el usuario la posibilidad de búsqueda de cualquier material bibliográfico ya sea por Número de Registro, Código de Barras o Número de Control.

Además, este modulo haciendo uso de la potencia de JavaScript y algunas librerías de jQuery, cuenta con acciones de seguridad y precaución en cuanto a la restricción y permisividad de caracteres y botones que indican al usuario, junto con mensajes de aviso su uso idóneo y efectivo funcionamiento, realizando actividades correctas que evidencien la eficacia del sistema desarrollado.

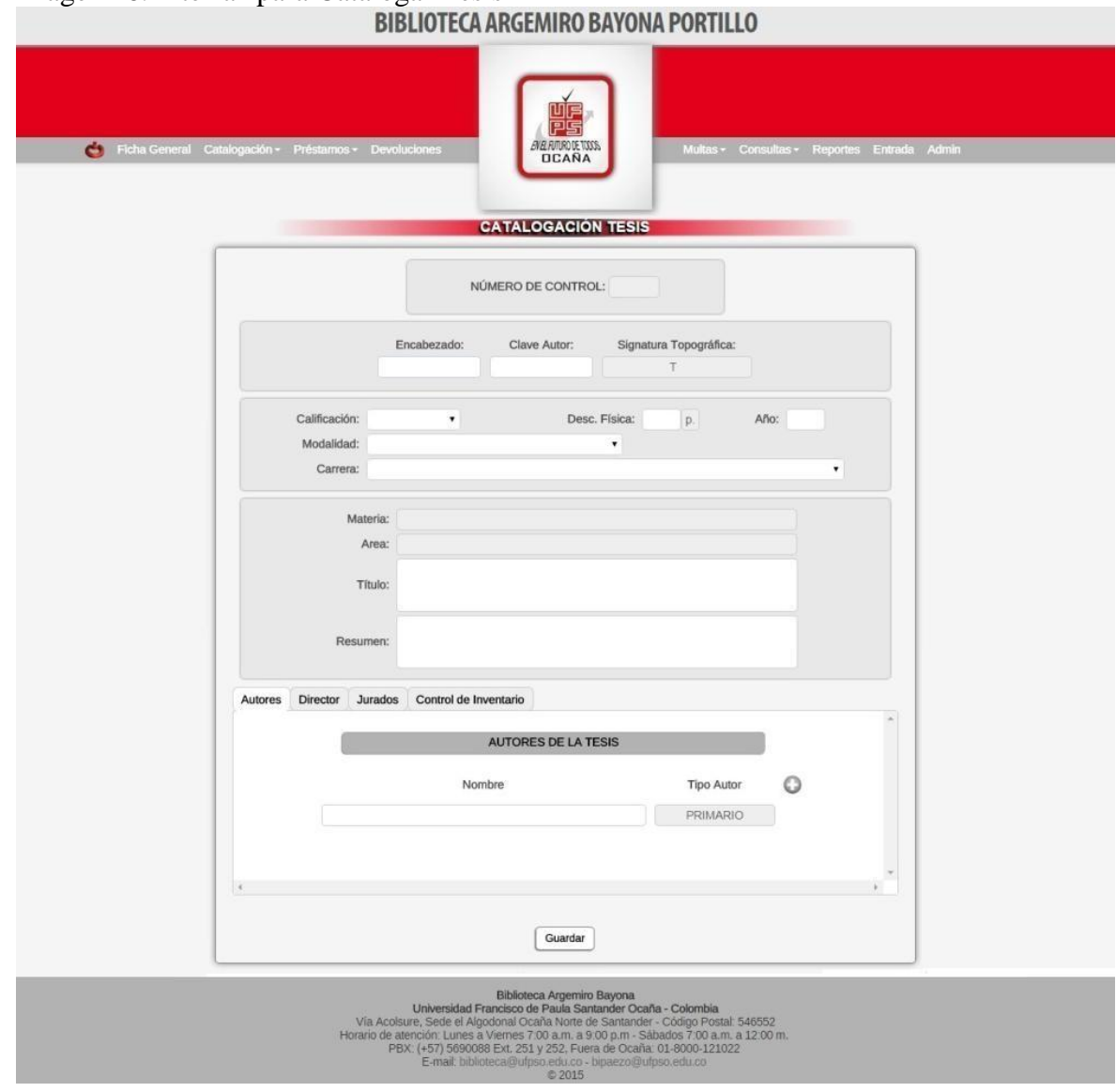

# Imagen 16. Interfaz para Catalogar Tesis

Fuente: Pasante

El proceso de ingreso de datos para almacenar información de cualquier material bibliográfico es conocido como catalogación.

Este módulo permite el proceso para catalogar Tesis y contiene toda la información necesaria para registrar las tesis desarrolladas por cada estudiante de la Universidad Francisco de Paula Santander Ocaña.

Cuenta con una ventana dinámica que se mueve al hacer clic en cualquiera de sus pestañas, permitiendo libre navegabilidad para la sistematización de la información requerida, y evitando que el formulario se extienda hacia abajo y pierda estética su diseño.

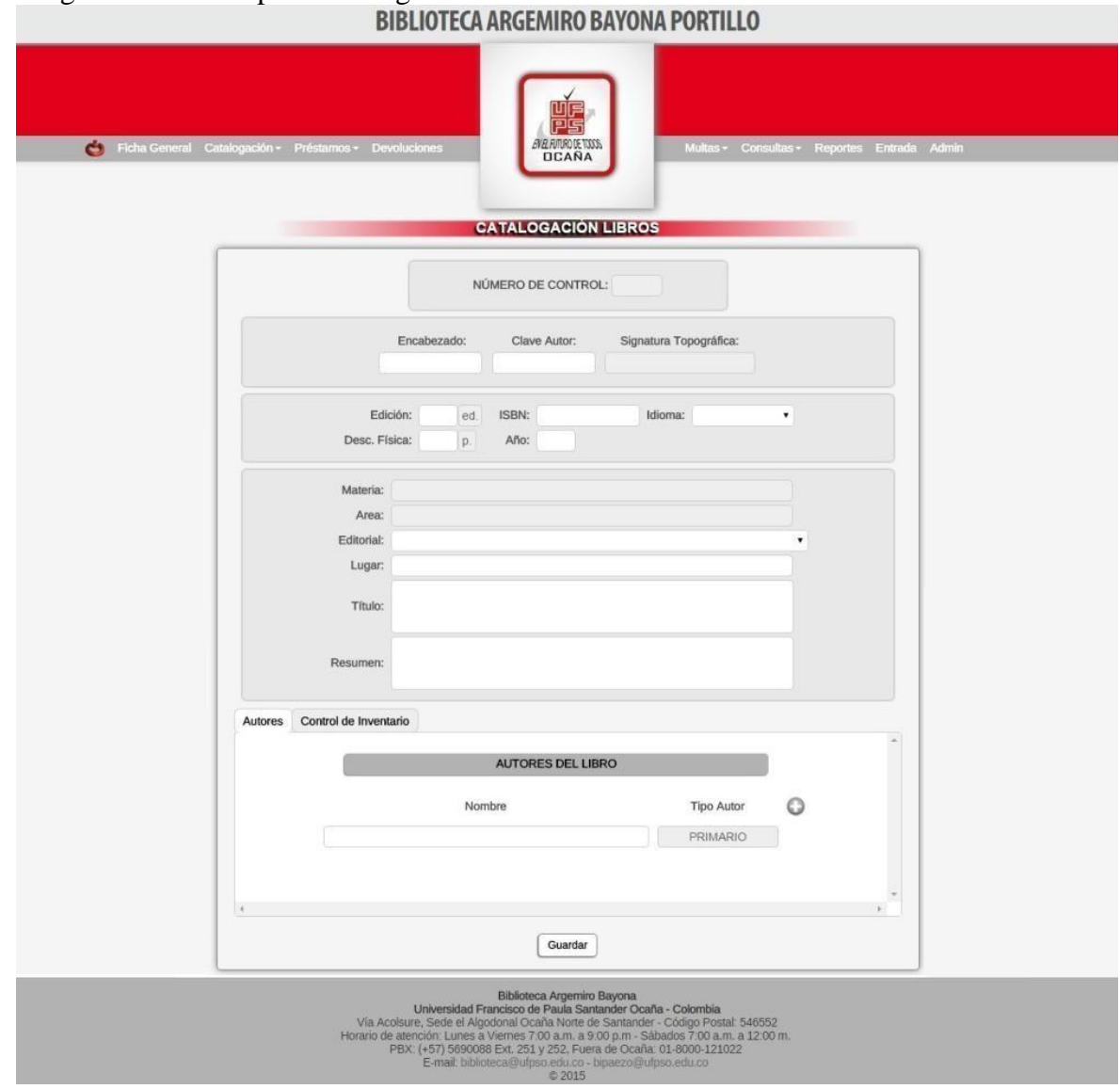

Imagen 17. Interfaz para Catalogar Libros

Fuente: Pasante

Con la interfaz desarrollada para la catalogación de libros, podrán ser almacenados en la base de datos cada material bibliográfico adquirido por parte de la dependencia de la biblioteca. También cuenta con un grupo de pestañas diseñadas con libre navegabilidad para hacer más dinámica, la sistematización de los datos al momento del ingreso, contando a su vez con una librería específica para la validación de los datos y así buscar consistencia en cada dato digitado e insertado.

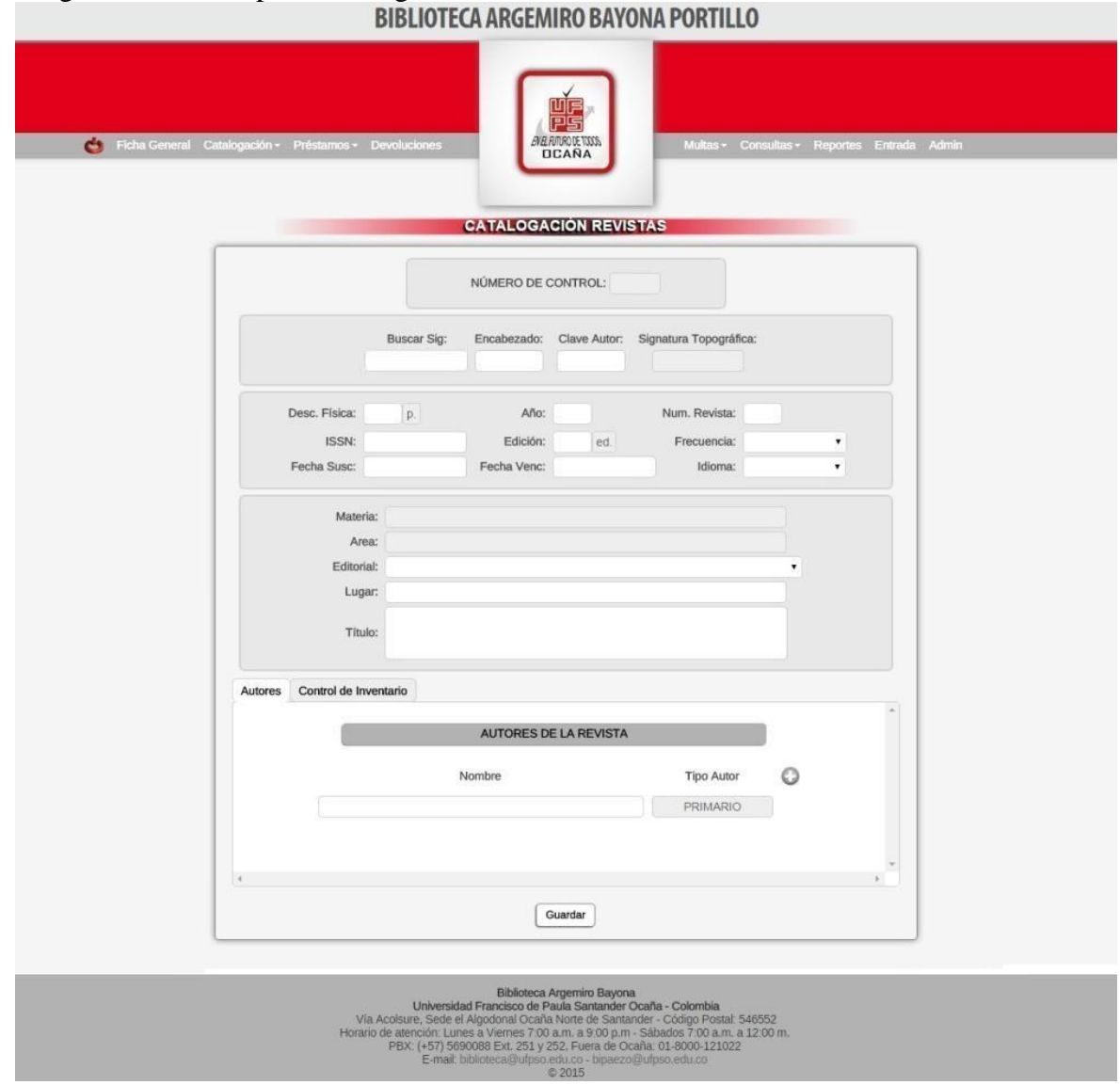

# Imagen 18. Interfaz para Catalogar Revistas

Fuente: Pasante

La Imagen 18, muestra la interfaz donde podrán ser almacenados en la base de datos cada revista adquirida por parte de la biblioteca. También cuenta con un grupo de pestañas diseñadas con libre navegabilidad para hacer más dinámica, la sistematización de los datos al momento del ingreso, contando a su vez con una librería específica para la validación de los datos y así buscar consistencia en cada dato digitado e insertado.

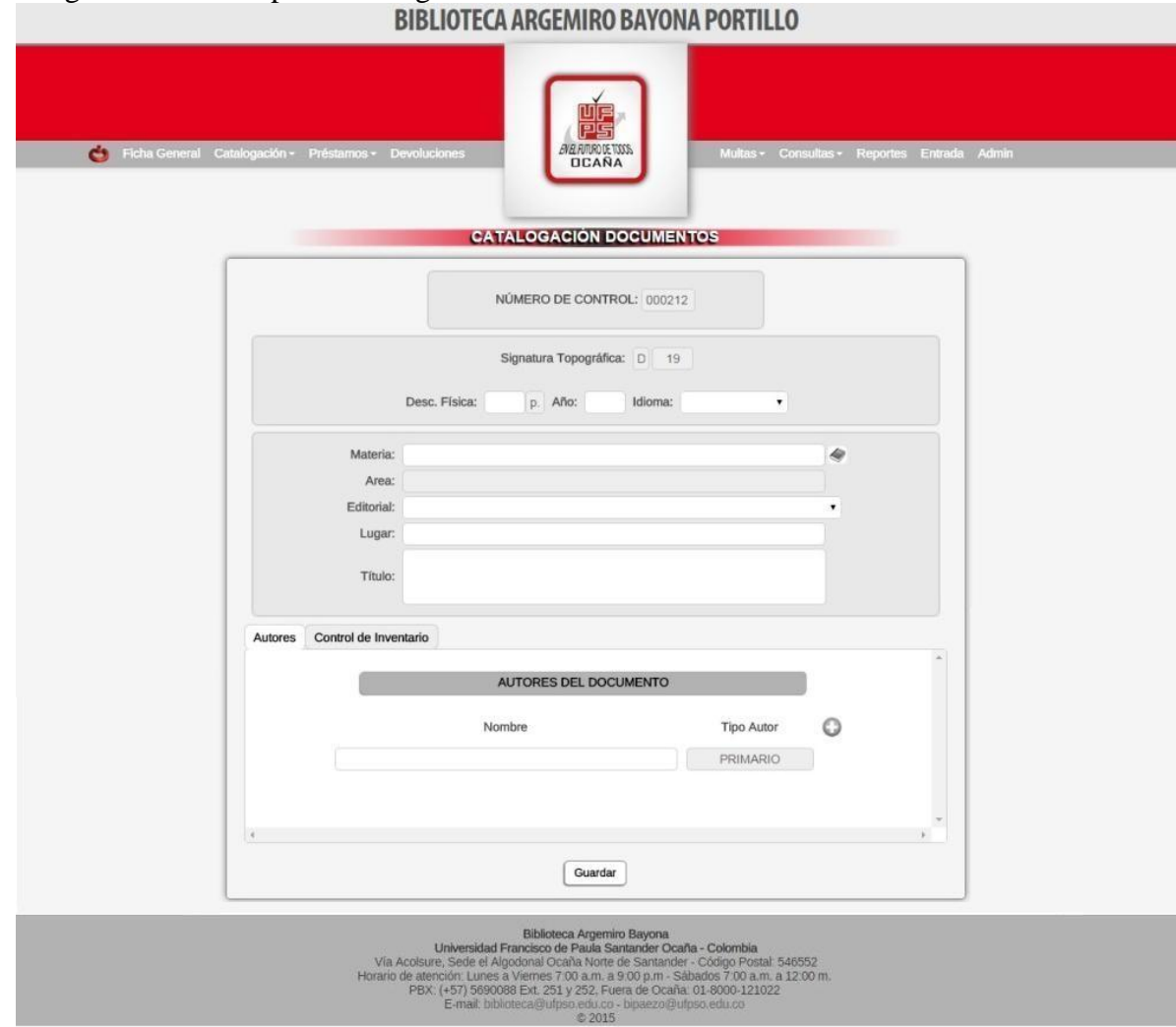

# Imagen 19. Interfaz para Catalogar Documentos

Fuente: Pasante

La Imagen 19 muestra la interfaz desarrollada para la catalogación de los documentos. También cuenta con pestañas diseñadas de libre navegabilidad para hacer más dinámica, la sistematización de los datos al momento del ingreso, contando a su vez con una librería específica para la validación de los datos y así buscar consistencia en cada dato digitado e insertado.

Los módulos para catalogar tesis, libros, documentos y revistas fueron reducidos de cinco pestañas a un formulario, debido a que estas implicaban la obligación de estar cambiando de interfaz para poder sistematizar la información en los módulos establecidos.

Este cambio hará más veloz el proceso de digitación y sistematización de la información para el usuario destinado para tal fin.

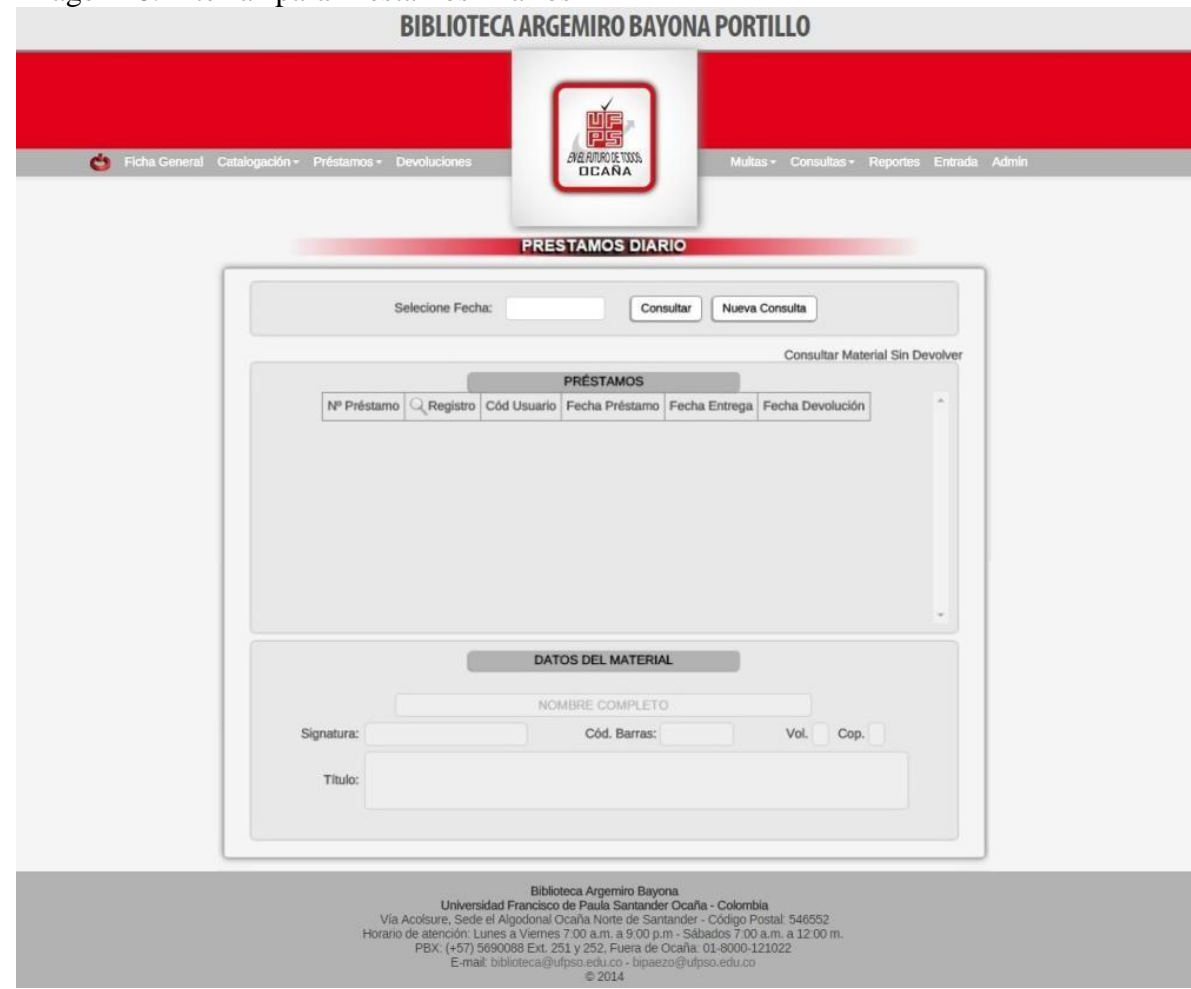

Imagen 20. Interfaz para Préstamos Diarios

Fuente: Pasante

La Imagen 20, expone la interfaz desarrollada para administrar los préstamos diarios hechos por parte de la biblioteca en un día cualquiera (el deseado por el usuario), contando con la ventaja de saber información específica como: el usuario que solicito el préstamo, las fechas del préstamo, datos específicos del material bibliográfico y los préstamos que a la fecha actual no han sido devueltos.

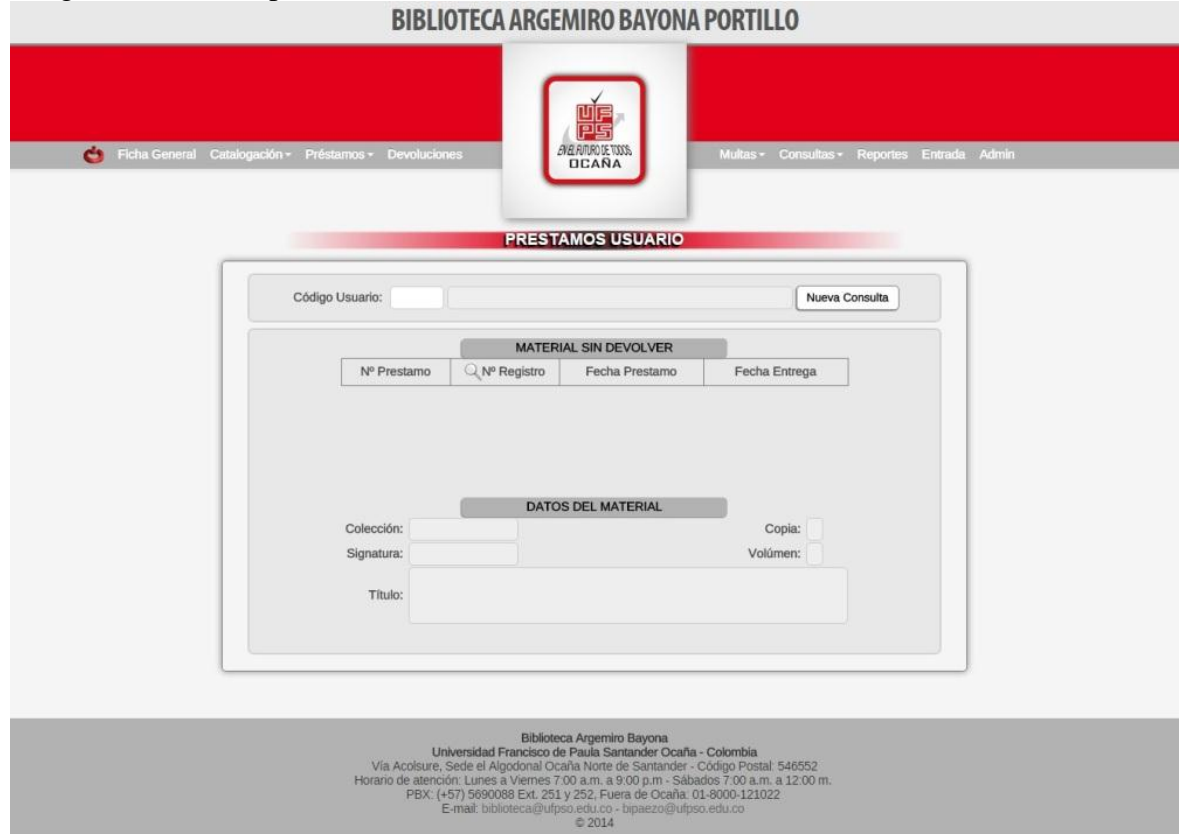

# Imagen 21. Interfaz para Préstamos de Usuarios

Fuente: Pasante

Este módulo permite saber cuántos y cuáles préstamos ha hecho un usuario cualquiera y a la fecha actual no hayan sido devueltos.

Además también permite la posibilidad de saber información específica del material que tiene en su poder, fechas requeridas del préstamo e información del mismo usuario.

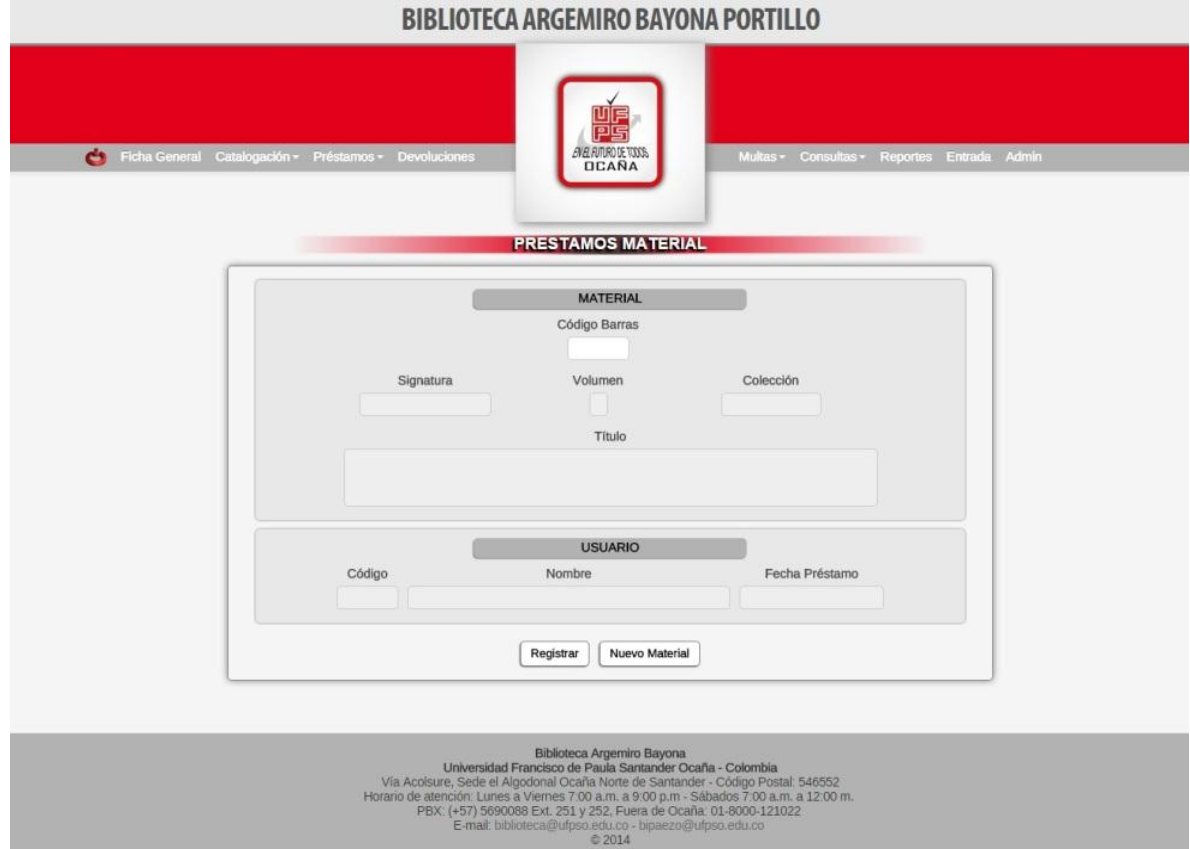

# Imagen 22. Interfaz para Préstamos de Material

Fuente: Pasante

La anterior Imagen describe el módulo para realizar sistemáticamente los préstamos de cualquier material destinado para tal fin por parte de la biblioteca.

Cuenta con información de cada material, información del usuario que solicita el préstamo y automáticamente calcula fecha de préstamo y fecha de entrega de cada solicitud hecha.

A su vez arroja mensajes de aviso como los siguientes en caso que se presente tal situación.

| T igula +. Mchsajes de aviso para usuarios                                      |                                                                   |                                                               |                                                                             |                  |                                                                                       |                                       |  |  |  |
|---------------------------------------------------------------------------------|-------------------------------------------------------------------|---------------------------------------------------------------|-----------------------------------------------------------------------------|------------------|---------------------------------------------------------------------------------------|---------------------------------------|--|--|--|
| AEARDEWA<br>ción - Préstamos - Devoluciones<br><b>PRESTAMOS MATERIAL</b>        | Multas - Consultas - Reportes Epgeckin - Préstamos - Develuciones | <b>ABARRITAN</b><br><b>DEARA</b><br><b>PRESTAMOS MATERIAL</b> | Multas - Consultas - Reportes Entraditalogeción - Présternos - Devoluciones |                  | <b>ABATROLTUR</b><br><b>PRESTAMOS MATERIAL</b>                                        | Mubas - Consultas - Reportes Entre    |  |  |  |
| <b>EL USUARIO</b><br>ESTÁ MULTADO<br>DEBE CANCELAR SU MULTA                     |                                                                   | EL USUARIO HA ALCANZADO EL<br>MÁXIMO DE PRÉSTAMOS POSIBLES    |                                                                             |                  | EL USUARIO ESTA SANCIONADO                                                            |                                       |  |  |  |
| $\langle \mathsf{OK} \rangle$<br>Cod<br>190819<br>CASTILLEJO GOMEZ MAYKOL SMITH | C6d<br>08-06-2015 09:55:01<br>940670                              | $-OK$<br>DUARTE NEIRA DAINER EMILIO                           | 08-05-2015 09:56:29                                                         | Código<br>190363 | $\langle \langle \mathsf{OK} \rangle \rangle$<br>Nombre<br>DUARTE NEIRA WILDER ANDRES | Fecha Préstamo<br>08-06-2015 09:56:56 |  |  |  |
| Registrar Nuevo Material                                                        |                                                                   | Registrar   Nuevo Material                                    |                                                                             |                  | Registrar   Nuevo Material                                                            |                                       |  |  |  |

Figura 4. Mensajes de aviso para usuarios

Fuente: Pasante

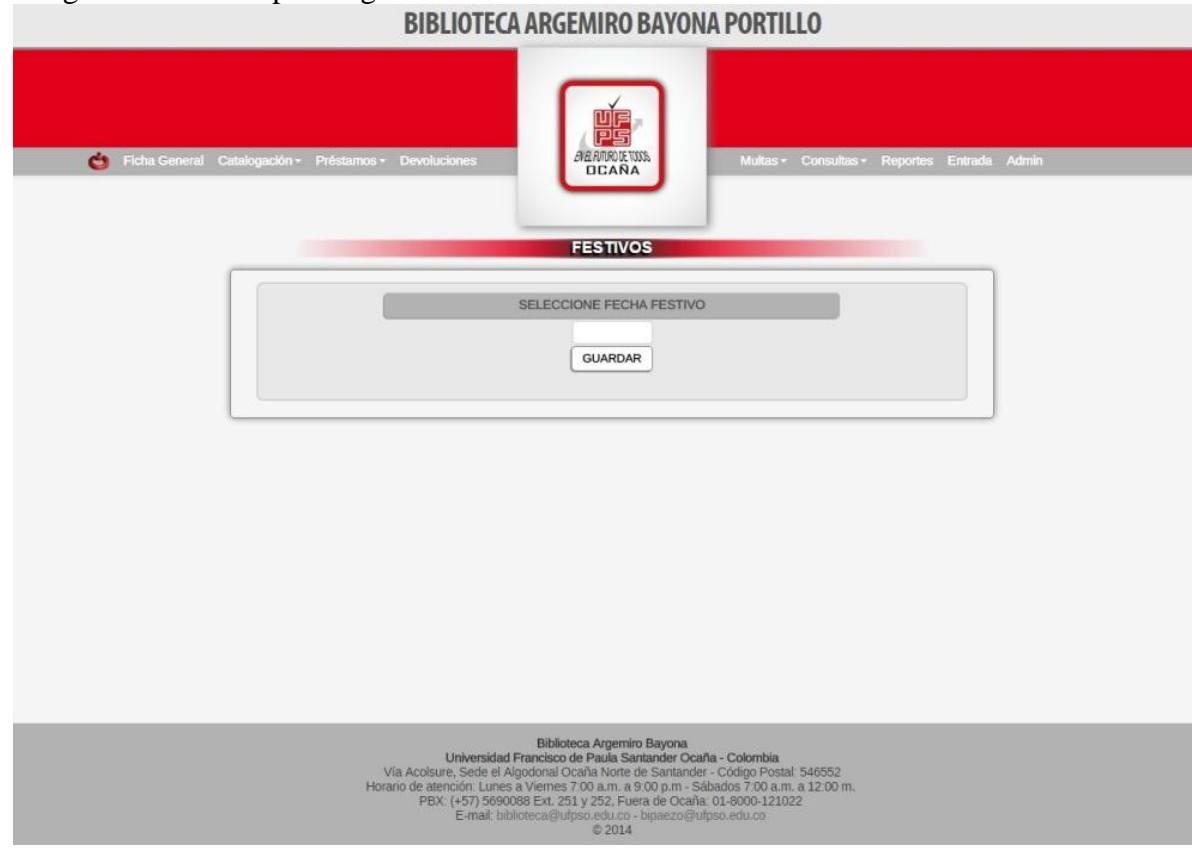

# Imagen 23. Interfaz para ingresar Festivos

Fuente: Pasante

Los días festivos tienen la necesidad de no ser tenidos en cuenta para el sistema como días válidos en el conteo interno del software para la fecha de entrega del material o en días multados en el momento que un estudiante pase por alto la fecha de entrega, debido a que esta dependencia no brinda el servicio de devolución en estos días, cerrando cualquier posibilidad para el usuario la entrega del material que contenga en su poder.

Este módulo le permite al administrado del sistema identificar los días feriados e ingresarlos en el sistema y automáticamente el software hará los cálculos necesarios en las fechas que sean requeridas.

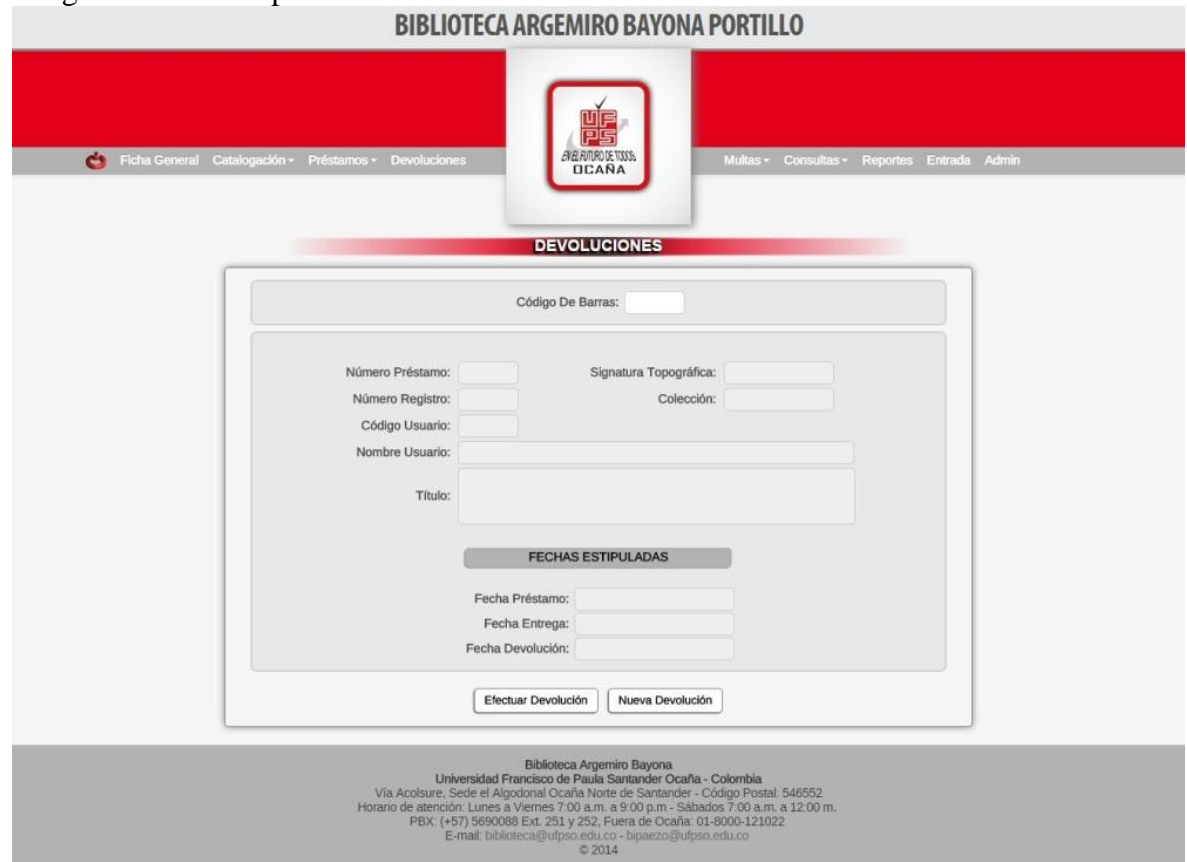

# Imagen 24. Interfaz para realizar Devoluciones

Fuente: Pasante

Este módulo tiene como función principal hacer en el sistema la devolución de cada préstamo hecho. Trayendo consigo información requerida del material y del usuario, y además, el cálculo hecho de las fechas de préstamo y entrega, comparando con la fecha de devolución automática del sistema, dando como respuesta la correcta devolución hecha (Figura 5) o la respectiva multa por haber pasado el tiempo límite de entrega (Figura 6) informando al sistema si el usuario ha sido sancionado por incumplir algún reglamento interno de la biblioteca o si solo ha sido multado por el retraso en la devolución.

Figura 5. Anuncio de devolución realizada

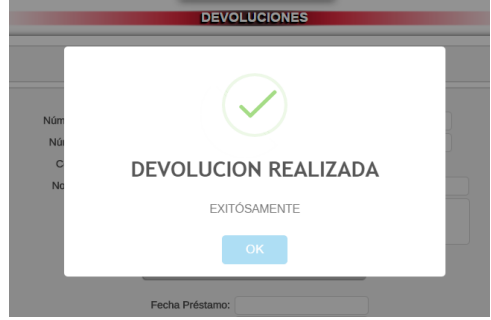

Fuente: Pasante

## Imagen 25. Interfaz para Pagar Multas

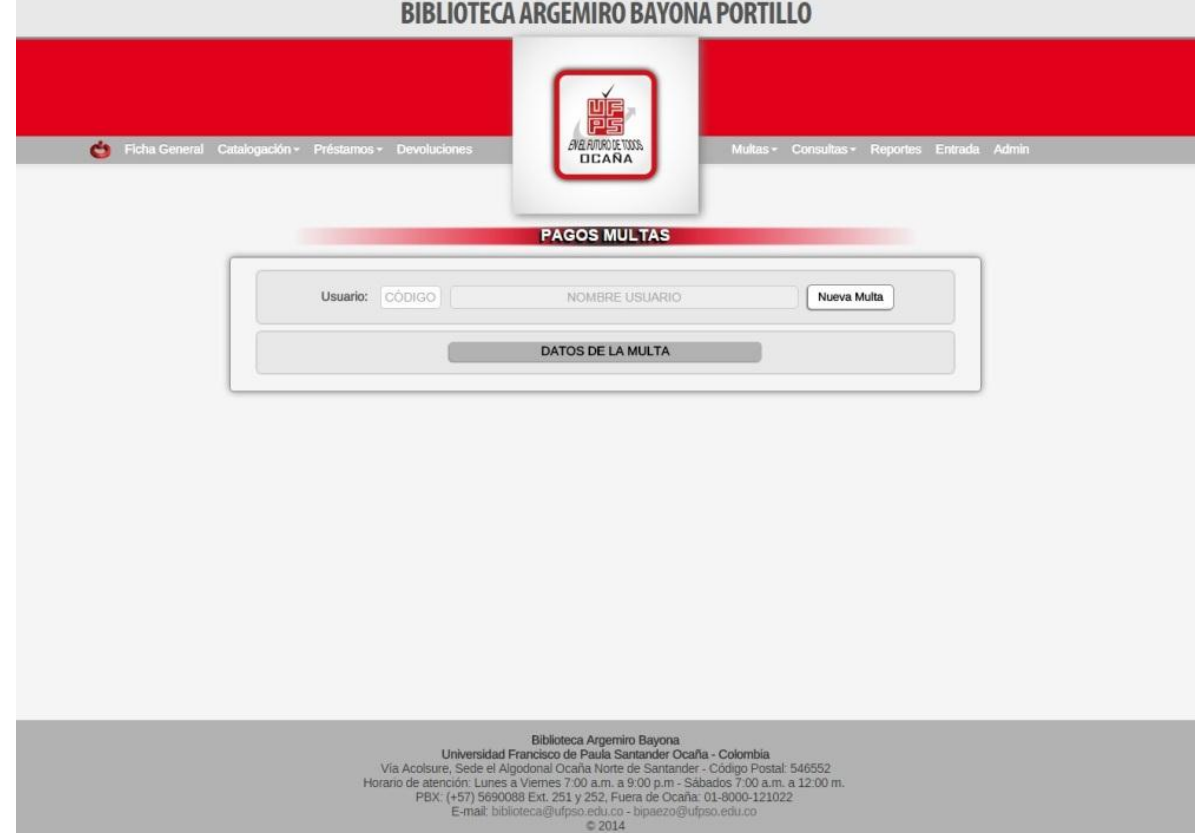

Fuente: Pasante

La imagen 25 muestra la interfaz para cancelar la multa correspondiente al usuario que según el sistema haya sido encontrado como deudor a causa de haber pasado el tiempo límite de entrega de su respectivo préstamo. Teniendo como prueba física la evidencia de haber sido cancelado el dinero correspondiente en la dependencia de facepruo y en tesorería.

# Imagen 26. Interfaz para Imprimir Multas

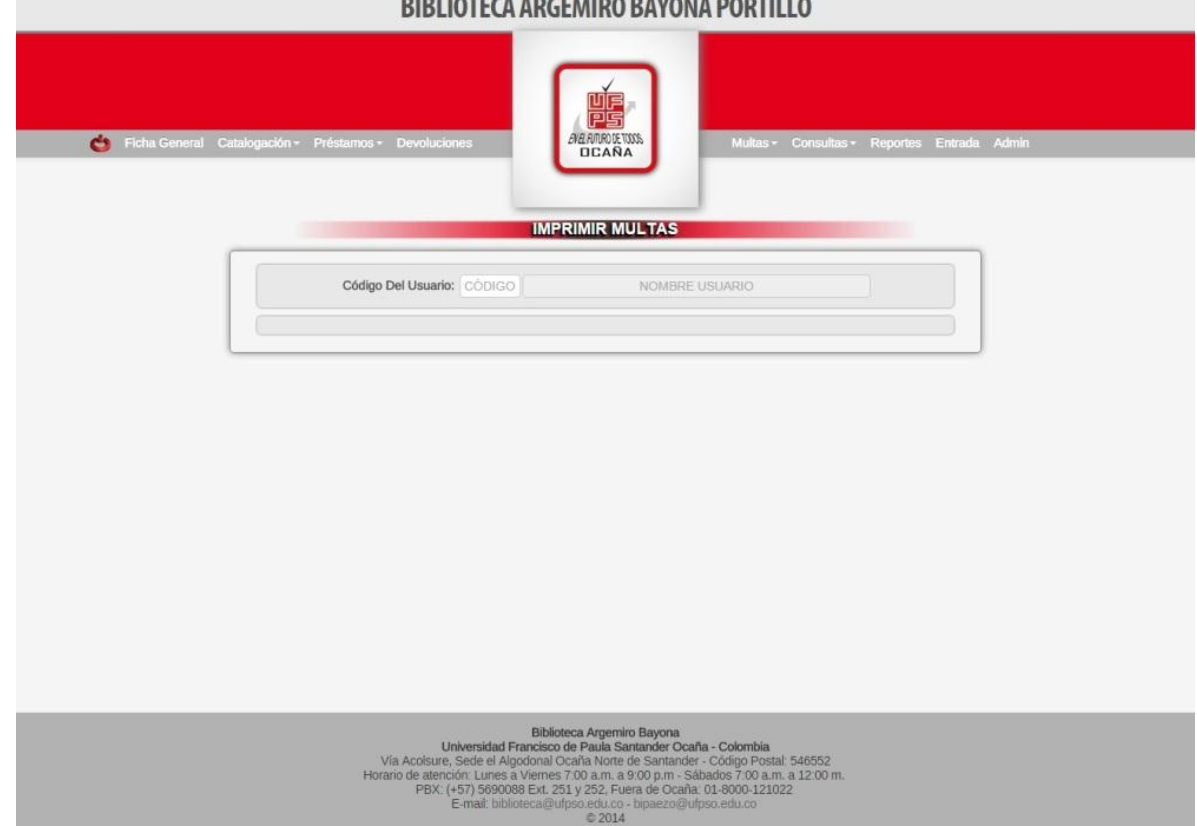

 $............$ 

Fuente: Pasante

La Imagen 26 muestra la interfaz para imprimir la multa (Figura 6) correspondiente al usuario que según el sistema haya sido encontrado como deudor a causa de haber pasado el tiempo límite de entrega de su respectivo préstamo.

Figura 6. Reporte de multa para imprimir y entregar al usuario multado

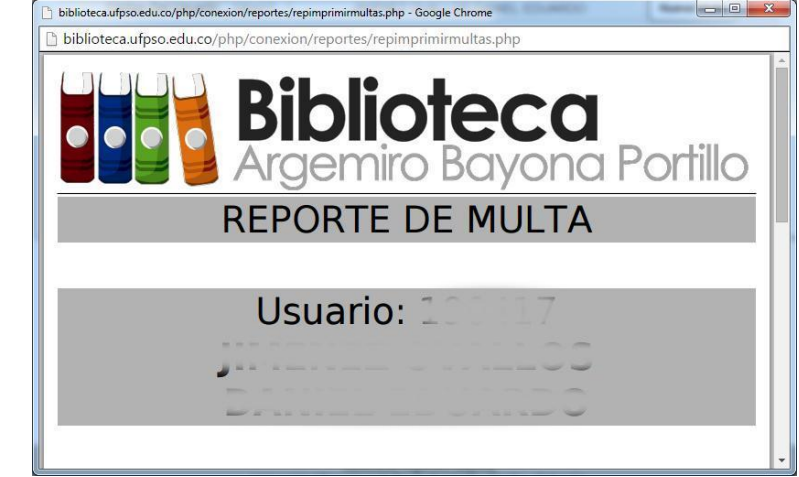

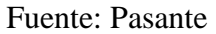

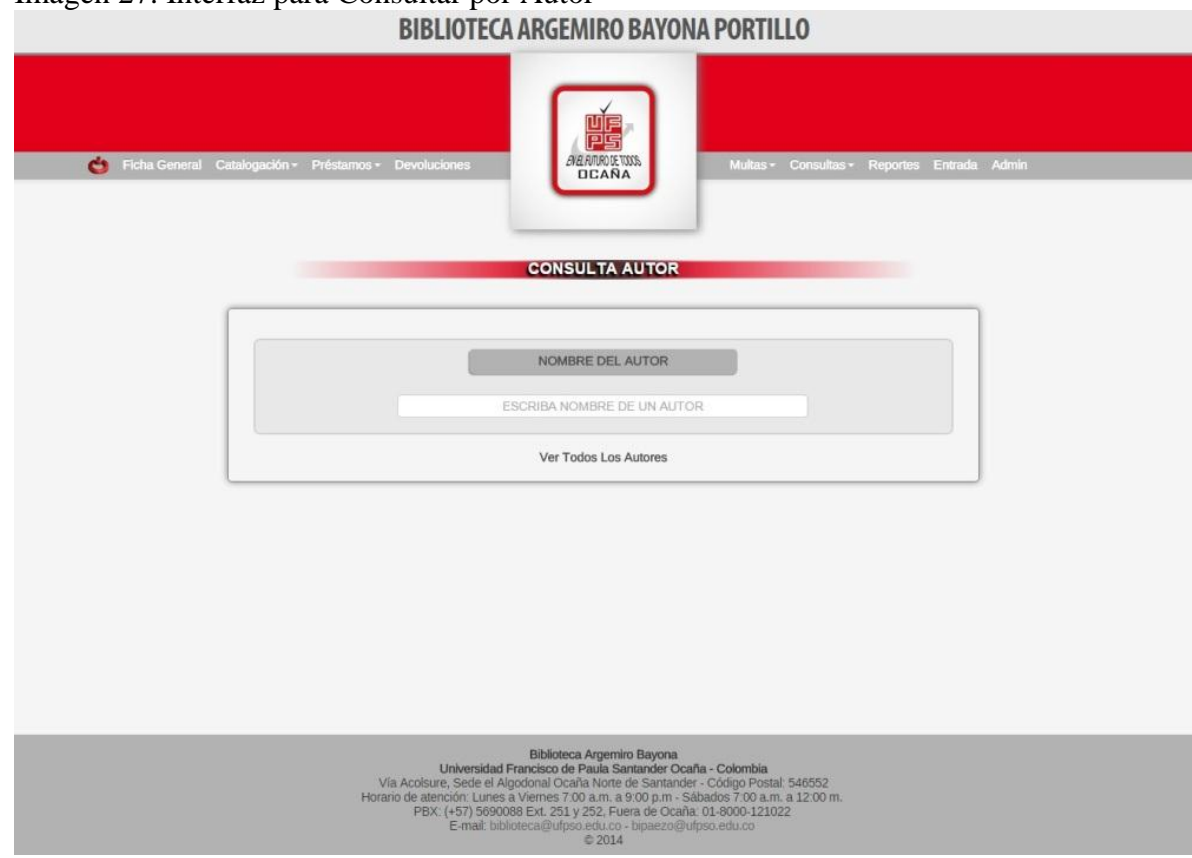

# Imagen 27. Interfaz para Consultar por Autor

Fuente: Pasante

Este módulo requiere la digitación correcta (en caso tal de no saber, al hacer clic en Ver Todos Los Autores encontrará una guía de cómo hacerlo) del autor del cual desee ver y encontrará una lista específica donde el autor de su elección aparece con cada material bibliográfico del cual hace parte y la cantidad disponible en la dependencia de biblioteca.

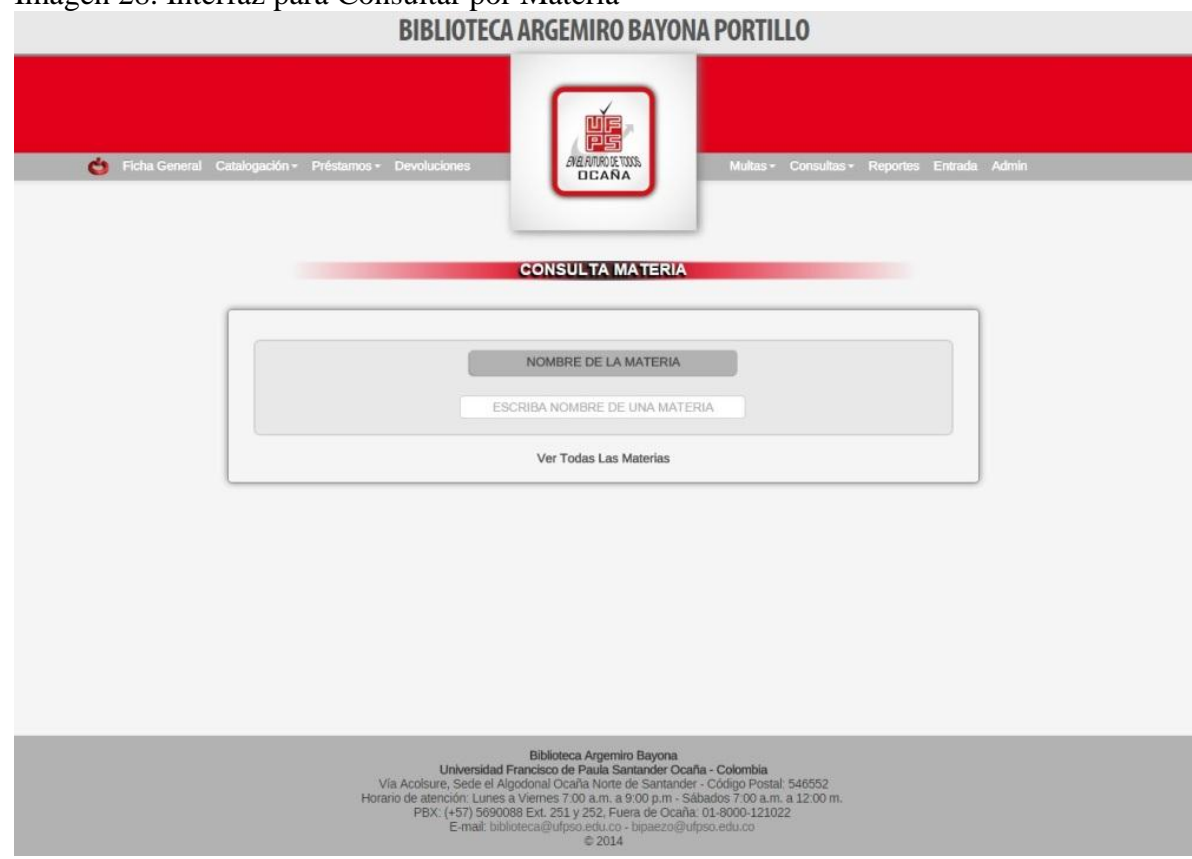

# Imagen 28. Interfaz para Consultar por Materia

Fuente: Pasante

Este módulo requiere la digitación correcta (en caso tal de no saber, al hacer clic en Ver Todas Las Materias encontrará una guía de cómo hacerlo) de la materia que desee ver y encontrará una lista específica donde la materia de su elección aparece con cada material bibliográfico del cual hace parte y la cantidad disponible en la dependencia de biblioteca.

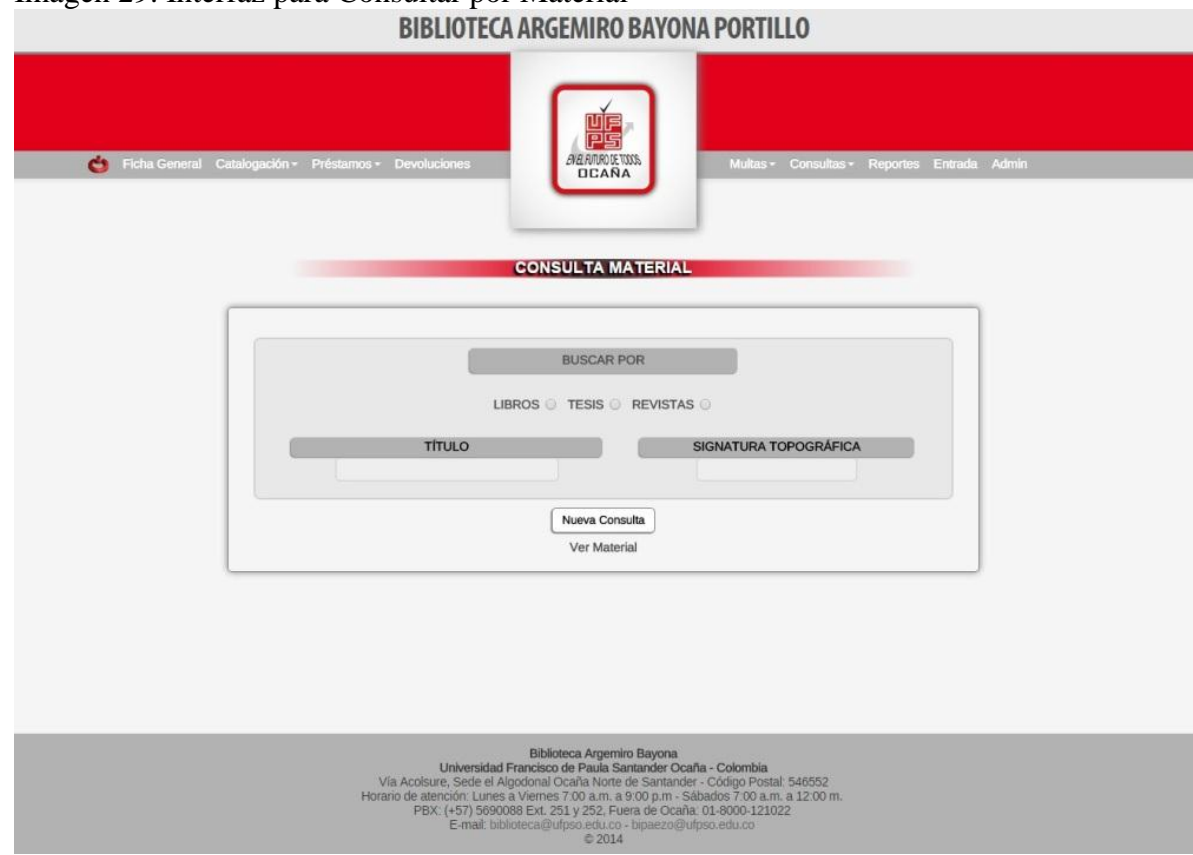

# Imagen 29. Interfaz para Consultar por Material

Fuente: Pasante

Este módulo requiere la selección del tipo de material que desee buscar y la digitación correcta (en caso tal de no saber, al hacer clic en Ver Material encontrará una guía de cómo hacerlo) del material que desee ver y encontrará su elección con la cantidad disponible en la dependencia de biblioteca.

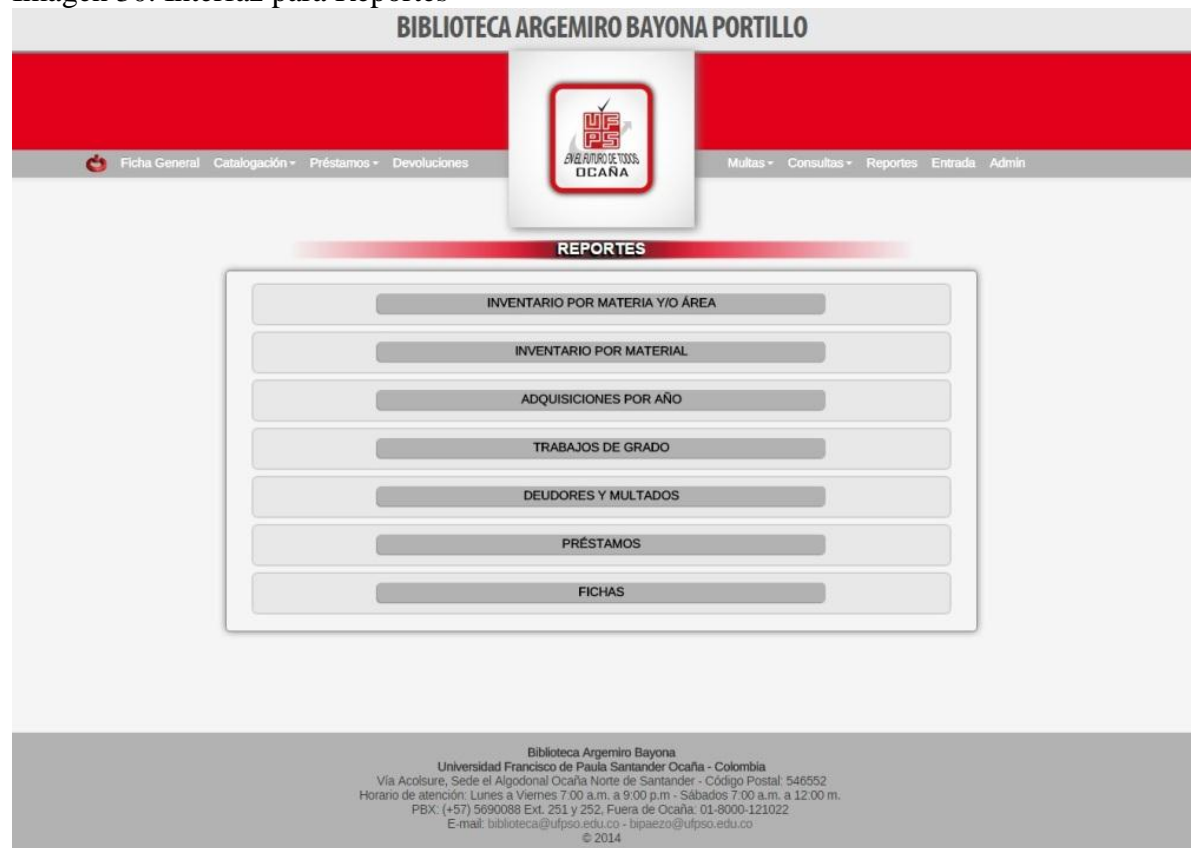

#### Imagen 30. Interfaz para Reportes

Fuente: Pasante

Este módulo fue reducido y mejorado en cuanto a diseño y dinamismo de tiempo respuesta y organización de la interfaz gráfica, teniendo en el mismo momento cualquier reporte deseado. Solo basta con hacer clic sobre el encabezado de su interés y le serán desplegadas las opciones de las cuales dispone para obtener un reporte exacto del sistema con la información requerida por parte del usuario.

Además se rediseño la imagen de cada uno de los reportes físicos, haciendo uso de nuevos logos diseñados de la biblioteca, la imagen actual de nuestra alma mater y la potencialidades de HTML para exportar tablas, imágenes y colores (Ver Anexos).

Cabe resaltar que los iconos de encabezado y pie de página, no están individualmente puestos, sino que ambos hacen parte de una imagen completa prediseñada con fondo blanco y calibrado para que al momento de la impresión no se salga de sus bordes.

En caso tal que el administrador desee modificar, deberá hacerlo en el PNG correspondiente, con el software (recomendado) Adobe Fireworks y debe pasarlo a JPG para mayor velocidad al momento de cargarlo en la Web y darle la ruta en el reporte que desee hacer junto con todos los demás archivos en PNG.

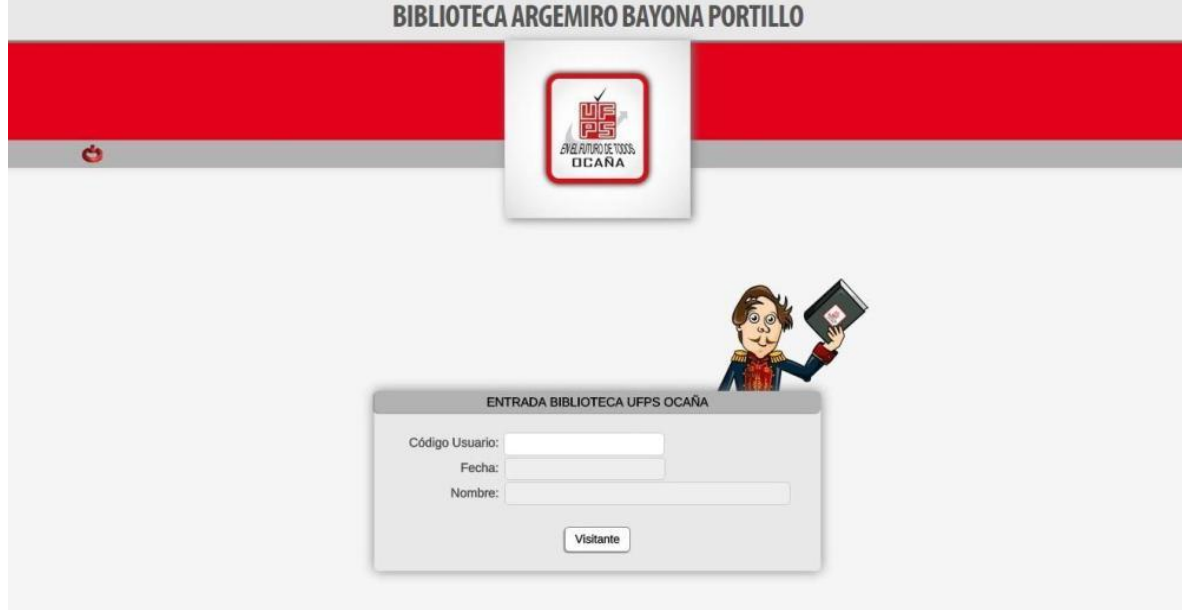

# Imagen 31. Interfaz para registrar la Entrada de usuarios al recinto de la biblioteca

#### Fuente: Pasante

Este módulo es innovador y desarrollado especialmente para sistematizar la entrada del personal administrativo y cualquier usuario al espacio físico de la biblioteca, obteniendo de esta forma cifras exactas de quienes y cuentas personas hacen uso de esta dependencia en cualquier tiempo específico, junto con información detallada de cada registro.

Funciona con los códigos de barras impresos en el carnet de identificación institucional (Imagen 31) o con el número de identificación de un visitante (Figura 7) en caso tal que no haga parte de la UFPS Ocaña, solo es necesario pasar el carnet por el lector y de forma automática la información es mostrada y registrada en el sistema.

Figura 7. Ventana emergente para registrar Visitantes a la biblioteca

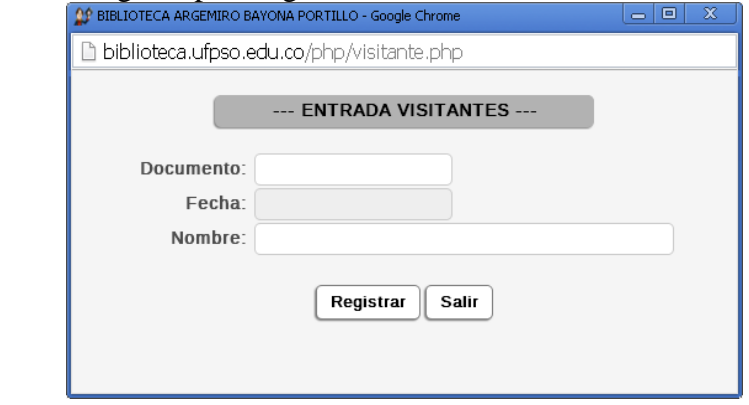

Fuente: Pasante

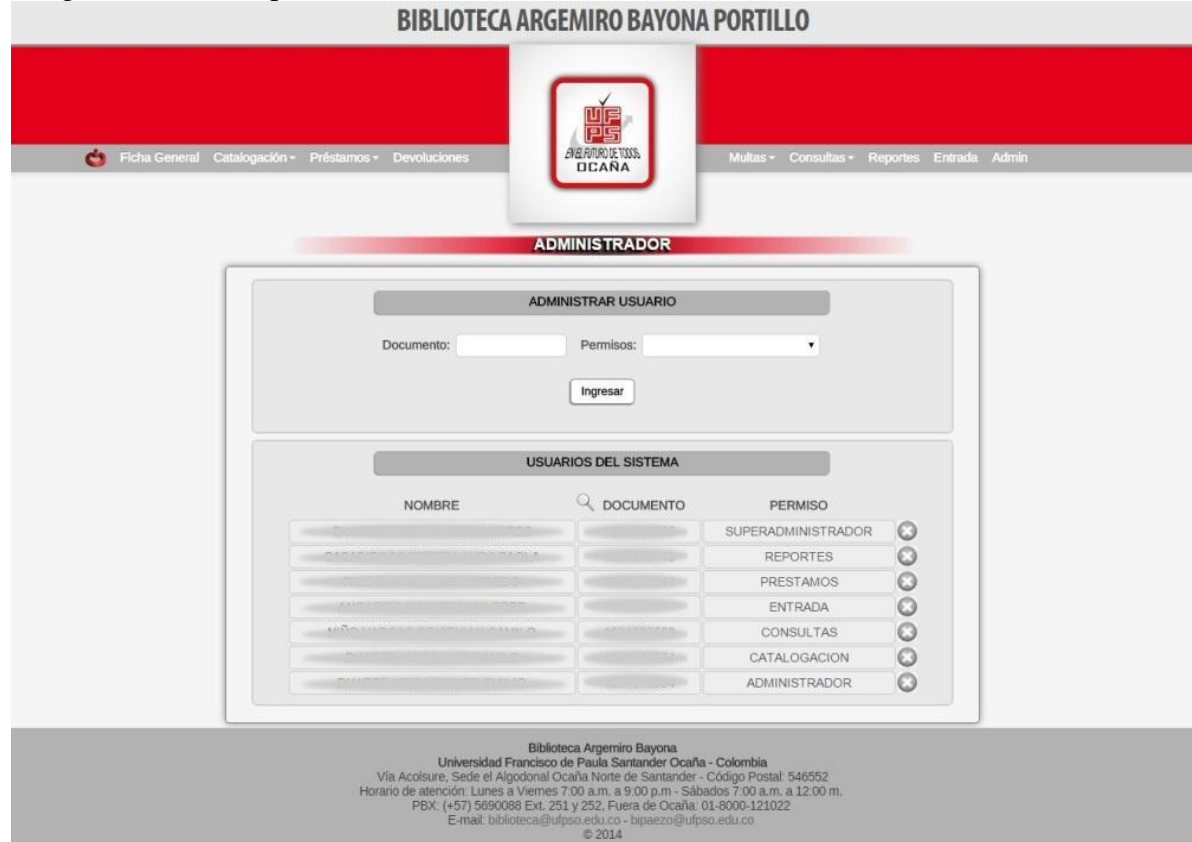

# Imagen 32. Interfaz para Administrar el Sistema

Fuente: Pasante

Finalmente este módulo cuenta con la interfaz donde el administrador del sistema podrá dar acceso mediante los permisos que desee a un usuario en especial, solo es necesario digitar el número de identificación y el permiso que desee, y este nuevo usuario registrado podrá hacer uso de los módulo de este sistema a los cuales tenga acceso. También cuenta con la opción de modificarle a cualquier usuario sus permisos o eliminarlo y restringir el acceso.

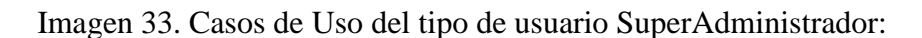

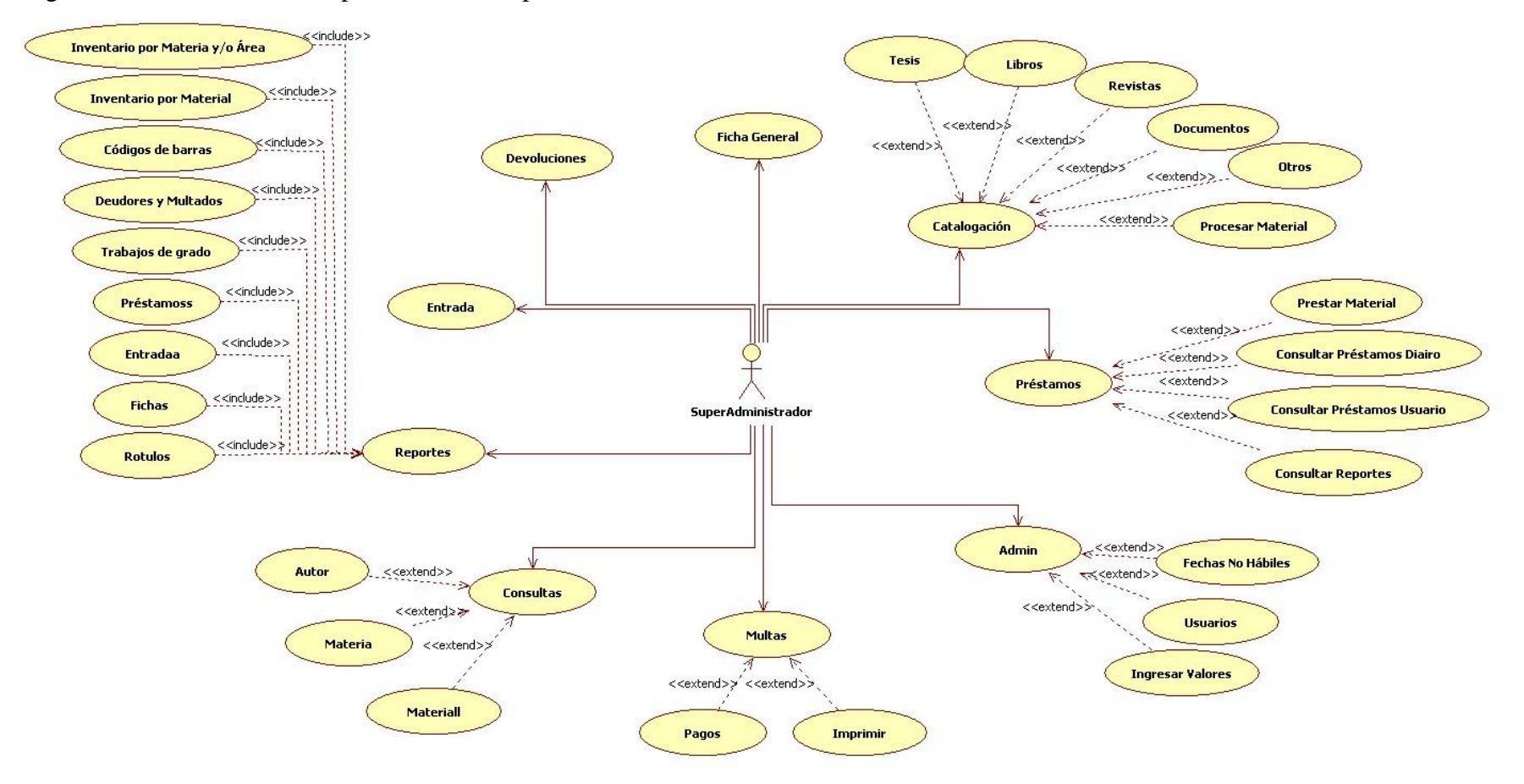

Fuente: Pasante

Imagen 34. Casos de uso del tipo de usuario Administrador.

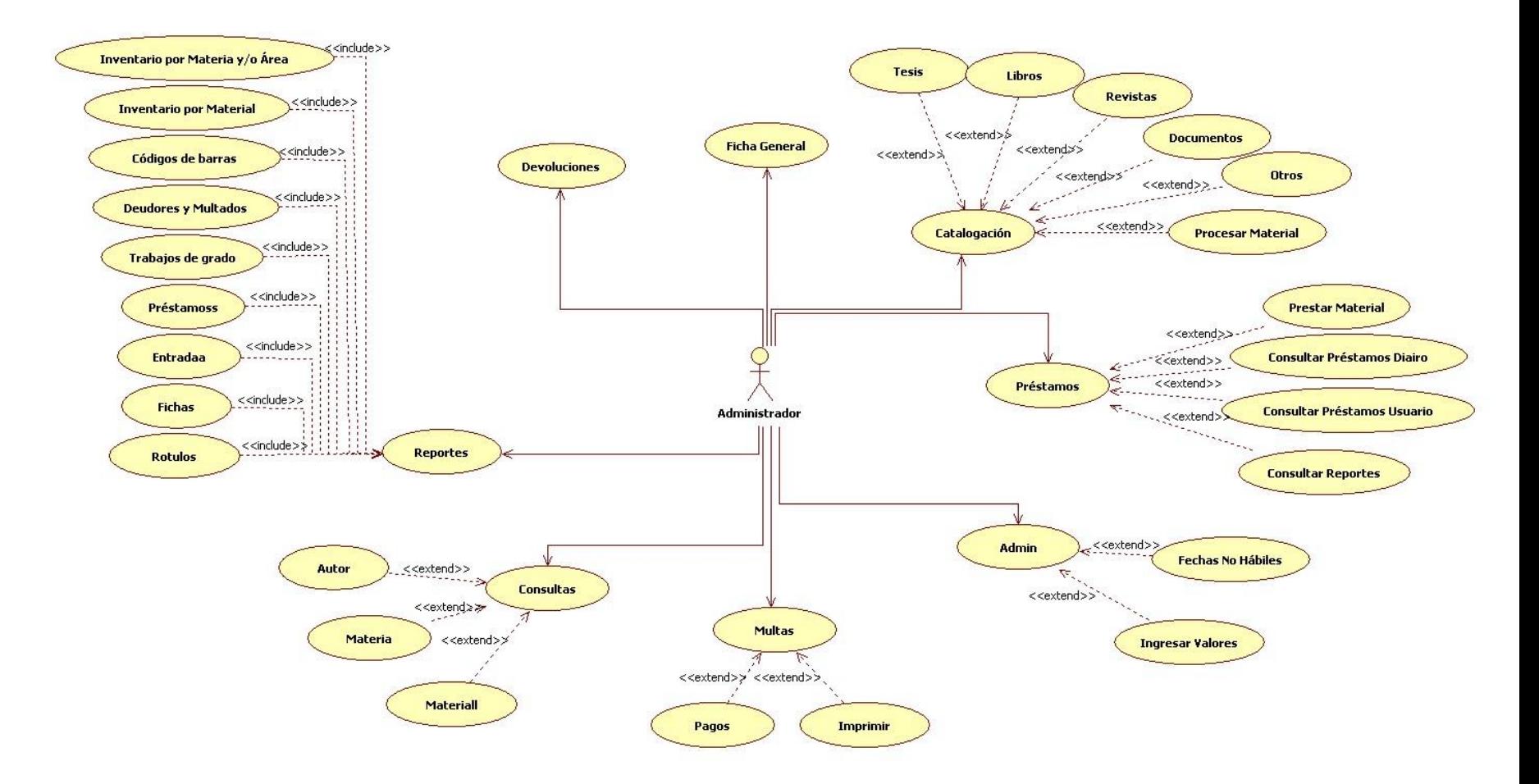

Fuente: Pasante

Imagen 35. Casos de uso del tipo de usuario Consultas.

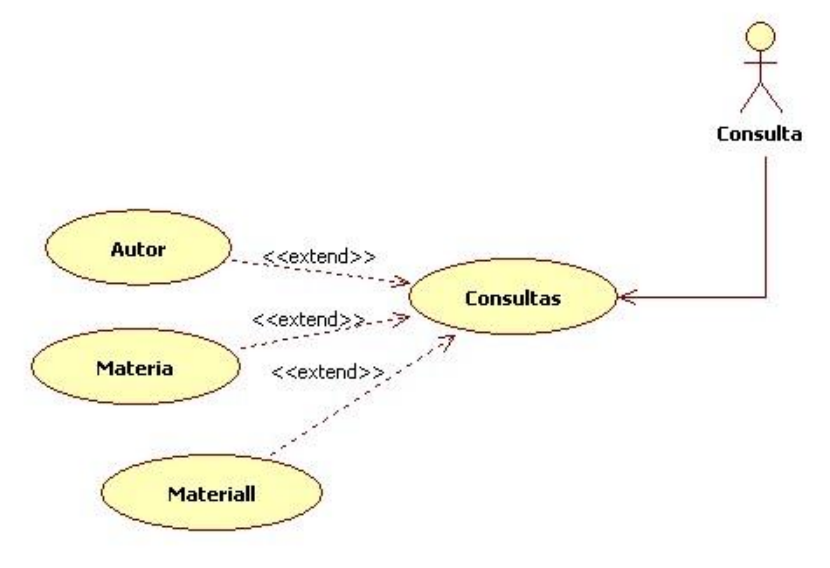

Fuente: Autor del proyecto

Imagen 36. Casos de uso del tipo de usuario Entrada.

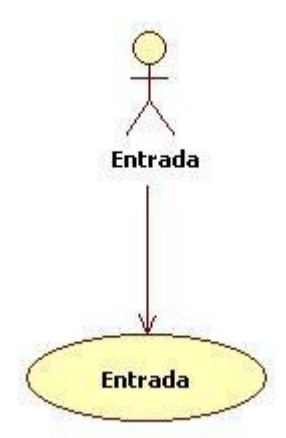

Fuente: Pasante

Imagen 37. Casos de uso del tipo de usuario Catalogación.

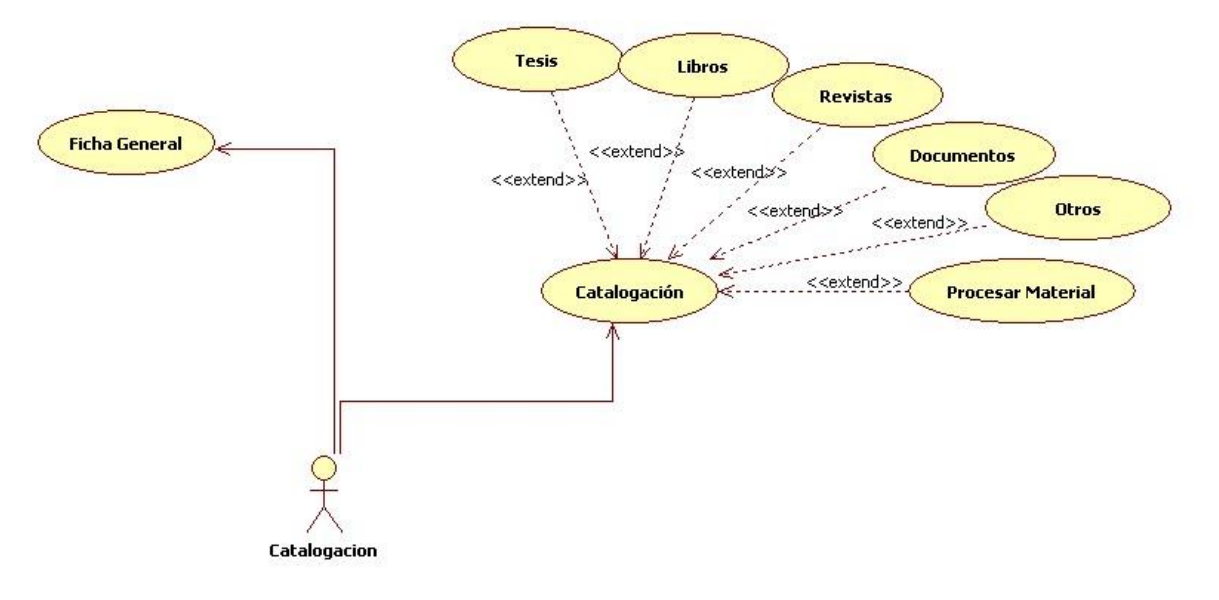

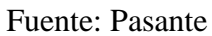

Imagen 38. Casos de uso del tipo de usuario Préstamos.

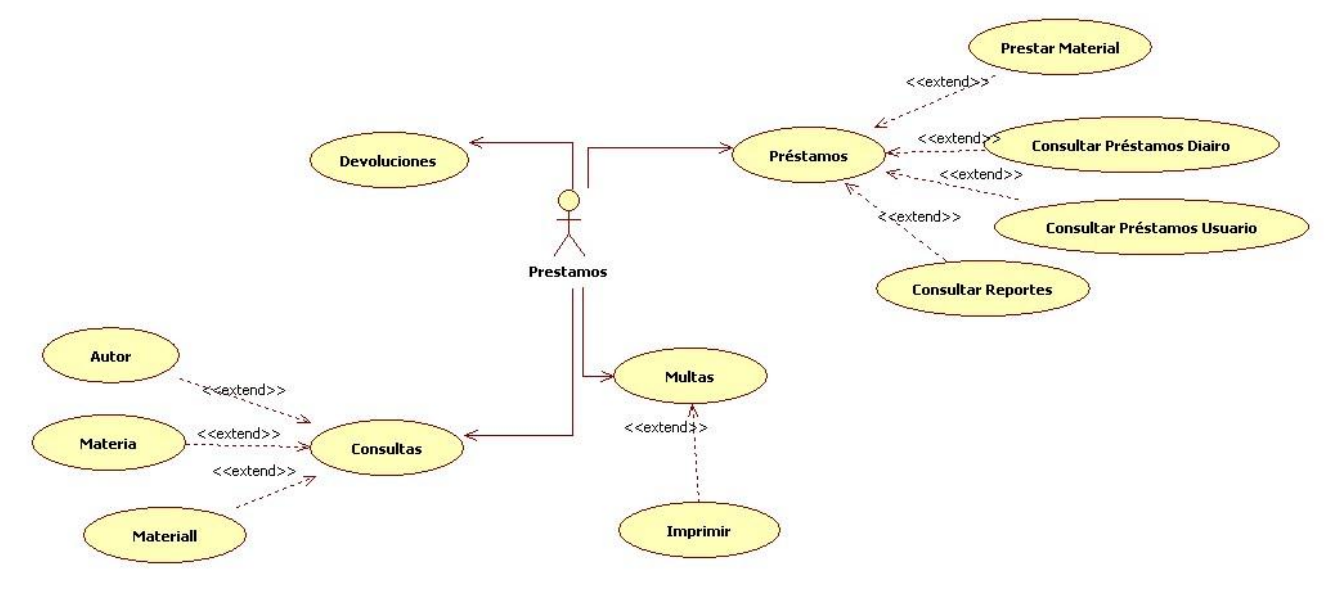

Fuente: Pasante

Imagen 39. Casos de uso del tipo de usuario Reportes.

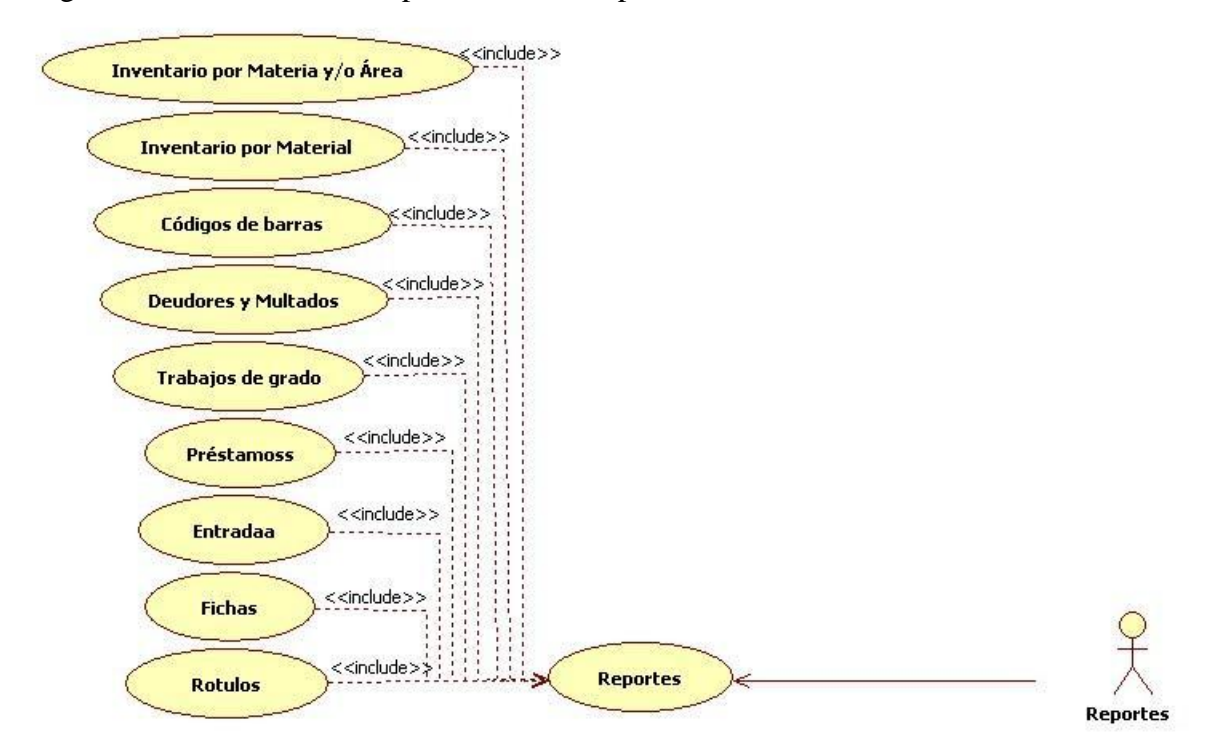

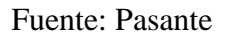

Imagen 40. Casos de uso del tipo de usuario Festivos.

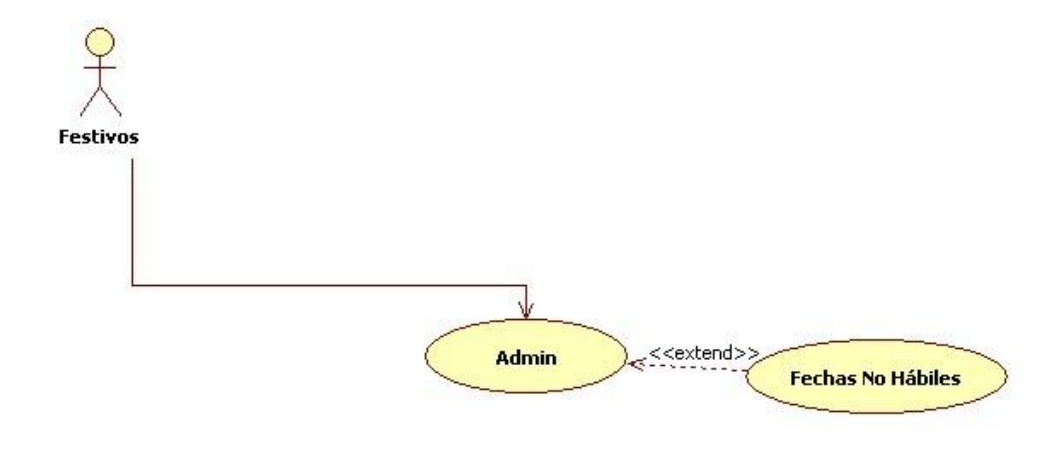

Fuente: Pasante

Este sistema ha sido desarrollado haciendo uso de las potencialidades de:

PHP (ver Enfoque Referencial) Figura 8. Logo PHP

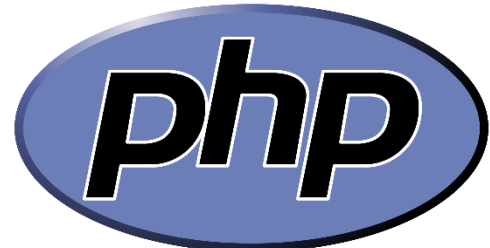

Fuente: [http://upload.wikimedia.org/wikipedia/commons/thumb/2/27/PHP](http://upload.wikimedia.org/wikipedia/commons/thumb/2/27/PHP-logo.svg/2000px-PHP-logo.svg.png)[logo.svg/2000px-PHP-logo.svg.png](http://upload.wikimedia.org/wikipedia/commons/thumb/2/27/PHP-logo.svg/2000px-PHP-logo.svg.png)

JQUERY (ver Enfoque Referencial) Figura 9. Logo jQuery

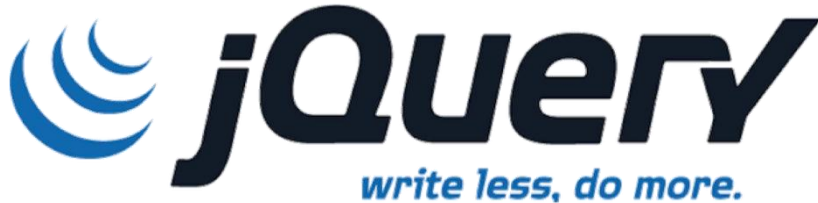

Fuente:<http://programarivm.com/wp-content/uploads/2012/03/jquery.png>

JAVASCRIPT (ver Enfoque Referencial) Figura 10. Logo JavaScript

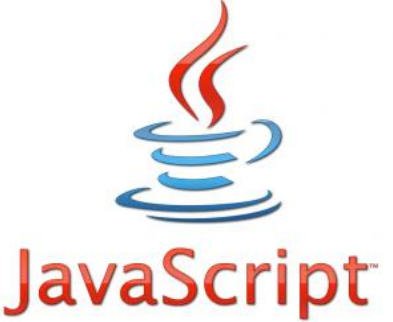

Fuente:<http://inspiredtalents.com/wp-content/uploads/2012/08/javascript.png>

ORACLE (ver Enfoque Referencial) Figura 11. Logo Oracle

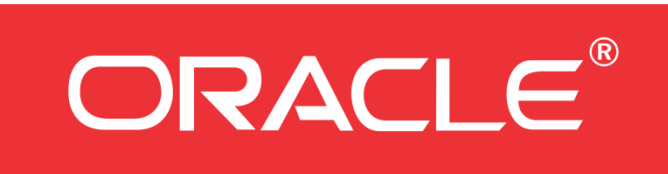

Fuente:<http://www.mapsysinc.com/wp-content/uploads/2013/08/oracle-logo.gif>

HTML5 (ver Enfoque Referencial) Figura 12. Logo HTML5

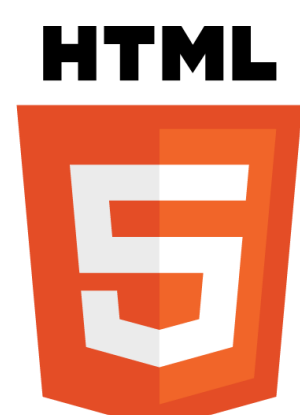

Fuente: [http://www.w3.org/html/logo/downloads/HTML5\\_Logo\\_512.png](http://www.w3.org/html/logo/downloads/HTML5_Logo_512.png)

CCS3 (ver Enfoque Referencial) Figura 13. Logo CSS3

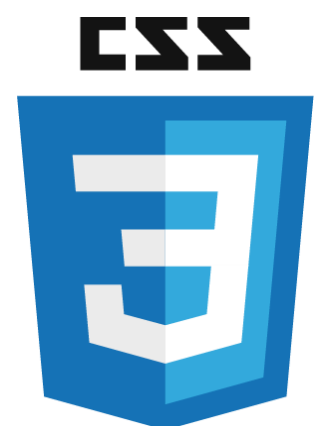

Fuente:<http://ohdoylerules.com/content/images/css3.svg>

# SUBLIME TEXT:

Es uno de los mejores editores que existen actualmente. Destaca por lo ligero y simple que es, el aspecto visual sencillo pero elegante, los automatismos para realizar cambios de código, pero sobre todo por su gran capacidad de personalización: Sublime Text incorpora una gran cantidad de [plugins](https://sublime.wbond.net/) para hacer prácticamente cualquier cosa.

Figura 14. Logo Sublime Text

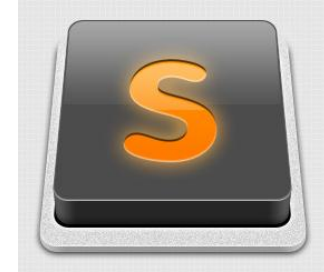

Fuente:<http://devilshouts.com/wp-content/uploads/2014/10/Sublime.jpg>

Fue el editor de texto seleccionado siendo considerado como el más óptimo y necesario para este proyecto, ya que es open source y cuenta con una gran interfaz (Figura XX) y con grandes atributos que lo llevan a ser catalogado como el Top 10 a nivel mundial en el mundo de los programadores.

Cuenta con Snipets de toda clase, una herramienta muy útil para resumir muchas líneas de código que el mismo software detecta, facilitando y acortando el tiempo de escritura por parte del programador

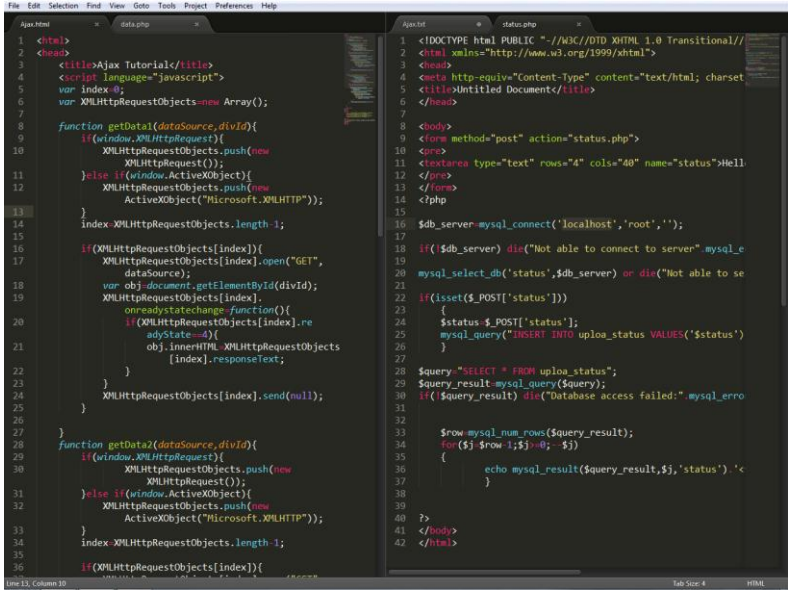

Figura 15. Interfaz gráfica del Sublime Text

Fuente:<http://www.antonoffplus.com/wp-content/uploads/2013/07/Sublime-Text2.png>

# **4. [DIAGNÓSTICO FINAL](#page-4-10)**

<span id="page-60-0"></span>El software realizado contiene todos los procesos que el actual SIB contiene, con la mejora de dar mayor rendimiento a algunos, más eficiente, más rápido, más óptimo e innovando algunos módulos y haciendo que otros sean más completos. Se tuvo en cuenta prevenir algunos errores en los usuarios, teniendo en cuenta situaciones reales de lectura y escritura al momento de utilizar el sistema de información, haciéndolo dinámico y de fácil uso.

Como profesional pude poner en práctica todo mi conocimiento y aprendizaje obtenido a lo largo de mis estudios por la UFPS Ocaña, desarrollando para nuestra institución un software novedoso y que podrá ser utilizado como un sistema de óptimo rendimiento a lo largo de muchos años, ya que fue realizado con la tecnología actual en el mundo de la programación.

Es un gusto y un privilegio, contribuir de esta manera con la Universidad que me ha hecho todo un profesional apto e idóneo para entrar al campo laboral.

# **[CONCLUSIONES](#page-4-11)**

- <span id="page-61-0"></span> Al momento de realizar el análisis al SIB actual y a todos los procesos que actualmente rigen a la dependencia de la biblioteca, se encontró que sería posible realizar una mejora al software actual, buscando migrar este sistema a uno orientado a la web, sacando provecho de las innumerables ventajas que esta tecnología innovadora ofrece.
- La base de datos actual no ofrece una estructura relacional que contribuya a un exacto flujo de la información almacenada, entendiendo la importancia de los datos como el elemento más valiosos de cualquier sistema. Se desarrolló un nuevo MER (Modelo Entidad Relación) similar en cuanto a los registros del actual, pero relacionados entre sí, y con algunos nuevos buscando mejorar los procesos internos de la base de datos.
- La modernización de los sistemas es algo natural y el desarrollo tecnológico ofrece mayores posibilidades, la actualidad de la navegabilidad Web ofreció dirigir los sistemas de información a la nube a través del lenguaje HTML y demás componentes orientados a la Web. No siendo ajenos a esto se desarrolló toda una estructura novedosa y robusta que cumpliera y albergara todos los requisitos y procesos necesarios por parte de la biblioteca para finalmente poder adoptar este sistema como un desarrollo sistemático confiable, óptimo y seguro de gran rendimiento.
- Habiendo terminado el software en su totalidad, llegó el momento de sacar reportes que provinieran de la base de datos y del funcionamiento interno del sistema (ver Anexos), como también el uso dinámico y práctico de cada módulo, cada interfaz y cada proceso del lado cliente del usuario, contando con validaciones y grandes cambios físicos agradables por sus colores y elementos propios del sistema. Contribuyendo esto a la aprobación total por parte dela jefa de la dependencia.
- Como parte final la documentación se hizo manteniendo el concepto sistemático del SIB, exponiendo y explicando módulo a módulo, pasando por todas las interfaces del sistema, con cada uno de los funcionamientos en cada proceso descrito y verificando una vez más el correcto funcionamiento del sistema de información bibliográfico innovador desarrollado para la Biblioteca Argemiro Bayona Portillo de la Universidad Francisco de Paula Santander seccional Ocaña.

# **[REFERENCIAS DOCUMENTALES ELECTRÓNICAS](#page-4-12)**

#### <span id="page-62-0"></span>UFPS Ocaña

[http://www.ufpso.edu.co/ftp/pdf/reglamentos/reglamento\\_biblioteca.pdf](http://www.ufpso.edu.co/ftp/pdf/reglamentos/reglamento_biblioteca.pdf) <http://www.ufpso.edu.co/ftp/pdf/manuales/comu/M-GC-RIS-002A.pdf> <http://www.ufpso.edu.co/ufpso/general.html#estructura>

#### TcPdf

<http://www.tcpdf.org/>

#### jQuery

<http://jquery.com/>

#### BSA

<http://www.bsa.org/>

#### Dafont

<http://www.dafont.com/es/liberation-sans.font>

#### Mozilla Developer Network

[https://developer.mozilla.org/es/docs/HTML/HTML5/HTML5\\_lista\\_elementos](https://developer.mozilla.org/es/docs/HTML/HTML5/HTML5_lista_elementos)

#### **Oracle**

<http://www.oracle.com/es/products/middleware/overview/index.html>

#### LibrosWeb

[http://librosweb.es/xhtml/capitulo\\_2/etiquetas\\_y\\_atributos.html](http://librosweb.es/xhtml/capitulo_2/etiquetas_y_atributos.html)

# **[ANEXOS](#page-4-13)**

<span id="page-63-0"></span>Anexo 1. Manual de usuario. Anexo 2. Multa de instalación y programación. Anexo 3. Fondo de reporte vertical. Anexo 4. Fondo de reporte horizontal. Anexo 5. Logo Biblioteca. Anexo 6. Nit UFPS Ocaña. Anexo 7. Multa para usuario.

> **Biblioteca**<br>Argemiro Bayona Portillo **REPORTE DE MULTA** Usuario: 1 Nº Préstamo: 14 Cód. Barras: 222112 Signatura Top: 001.3 H5675 Colección: REFERENCIA Fecha Préstamo: 29-04-15 17:22:57 Fecha Entrega: 29-04-15 19:21:03 Fecha Devolución: 03-06-15 14:59:32 Valor Multa: \$124200  $111$

Anexo 8. Usuarios que no han pagado su respectiva multa.

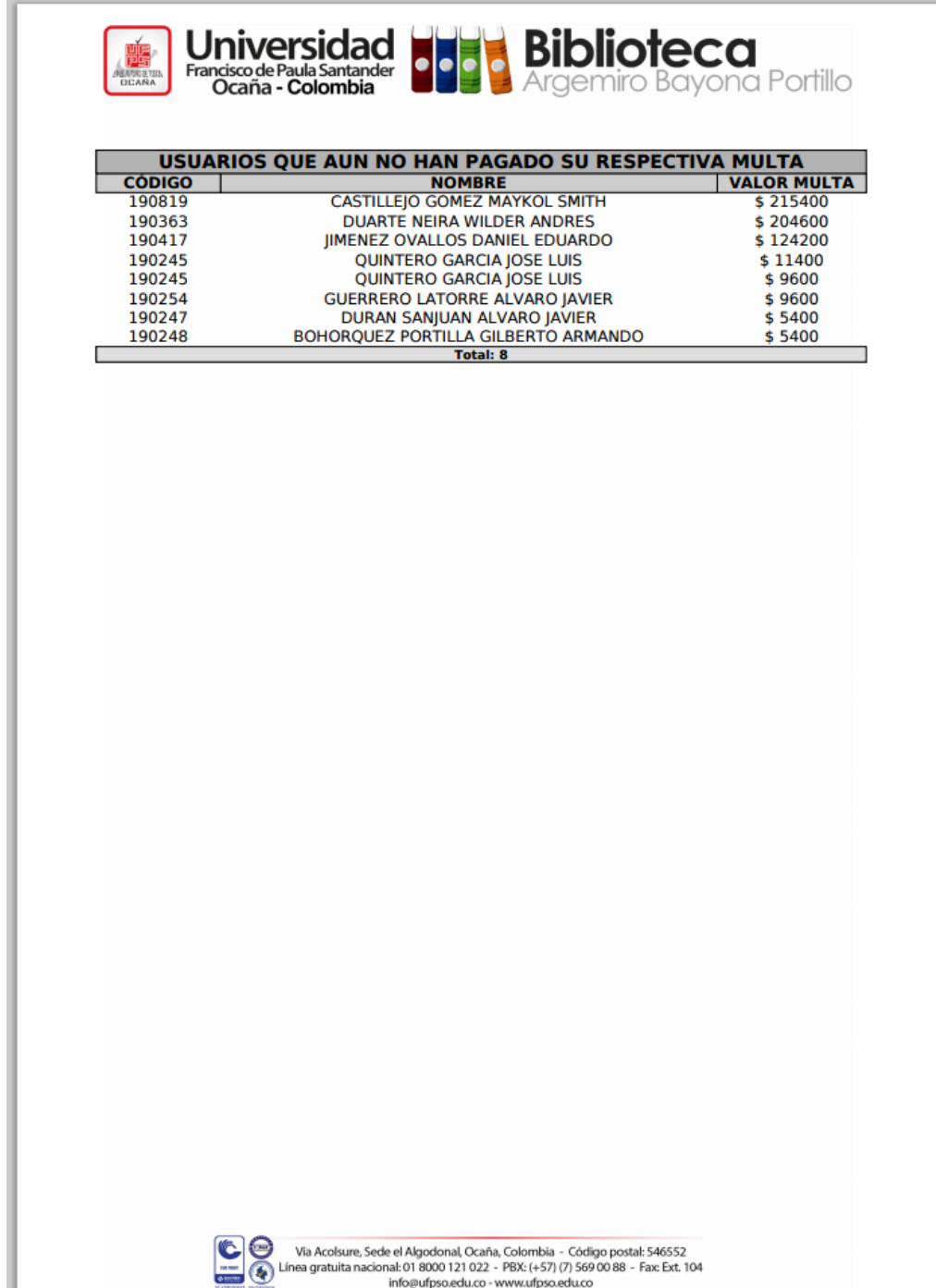

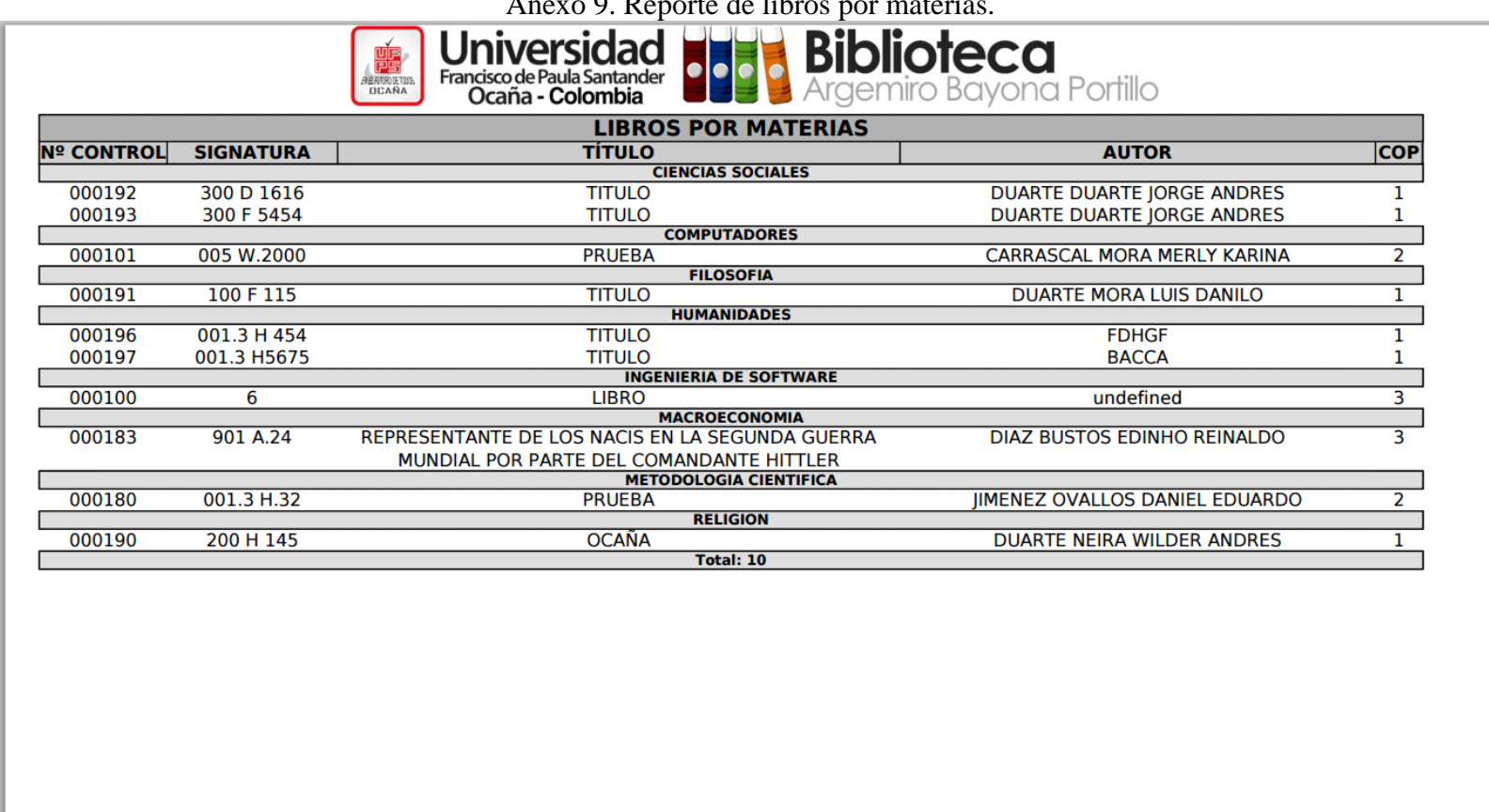

Anexo 9. Reporte de libros por materias.

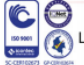

Via Acolsure, Sede el Algodonal, Ocaña, Colombia - Código postal: 546552<br>Línea gratuita nacional: 01 8000 121 022 - PBX: (+57) (7) 569 00 88 - Fax: Ext. 104<br>info@ufpso.edu.co - www.ufpso.edu.co